# ARISTA **ZTPServer Documentation**

*Release 1.2.0*

**Arista Networks**

December 05, 2014

### Contents

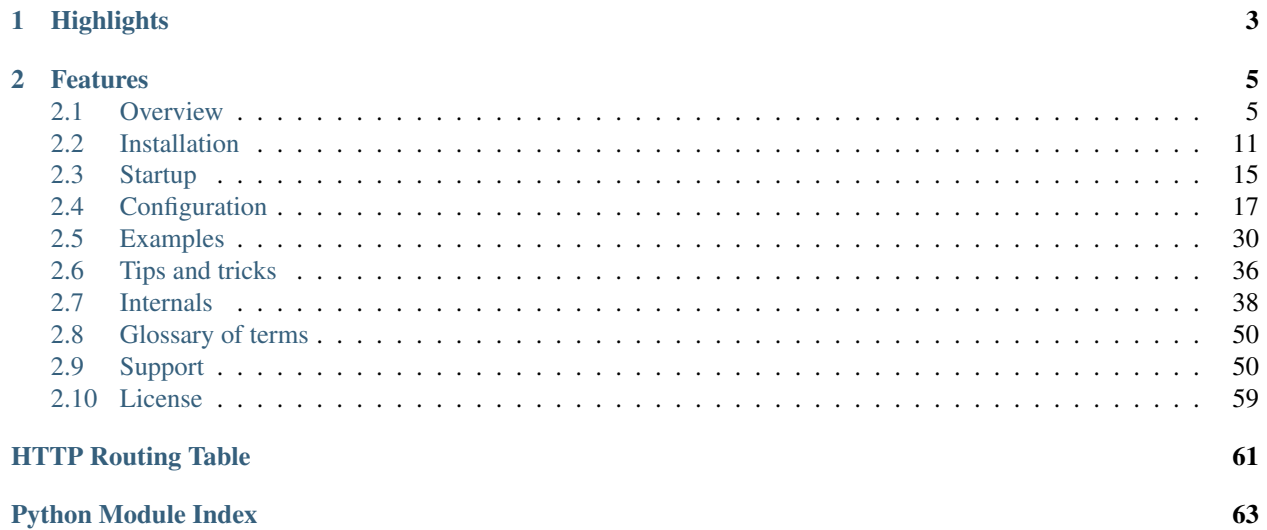

### **Python Module Index**

ZTPServer provides a bootstrap environment for Arista EOS based products. It is written mostly in Python and leverages standard protocols like DHCP (for boot functions), HTTP (for bi-directional transport), XMPP and syslog (for logging). Most of the configuration files are YAML based.

This open source project is maintained by the [Arista Networks](http://arista.com/) EOS+ services organization.

# **Highlights**

- <span id="page-6-0"></span>• Extends the basic capability of EOS's zero-touch provisioning feature in order to allow more robust provisioning activities
- Is extensible, for easy integration into various network environments
- Can be run natively in EOS or any Linux server
- Arista EOS+ led community open source project

# **Features**

- <span id="page-8-0"></span>• Dynamic startup-config generation and automatic install
- Image and file system validation and standardization
- Connectivity validation and topology based auto-provisioning
- Config and device templates with dynamic resource allocation
- Zero-touch replacement and upgrade capabilities
- User extensible actions
- Email, XMPP, syslog based

# <span id="page-8-1"></span>**2.1 Overview**

ZTPServer provides a robust server which enables comprehensive bootstrap solutions for Arista network elements. ZTPserver takes advantage of the the ZeroTouch Provisioning (ZTP) feature in Arista's EOS (Extensible Operating System) which enables a node to connect to a provisioning server whenever a valid configuration file is missing from the internal flash storage.

ZTPServer provides a number of features that extend beyond simply loading a configuration file and a boot image on a node, including:

- sending an advanced bootstrap client to the node
- mapping each node to an individual definition which describes the bootstrap steps specific to that node
- defining configuration templates and actions which can be shared by multiple nodes the actions can be customised using statically-defined or dynamically-generated attributes
- implementing environment-specific actions which integrate with external/internal management systems
- validation topology using a simple syntax for expressing LLDP neighbor adjacencies
- enabling Zero Touch Replacement, as well as configuration backup and management

ZTPServer is written in Python and leverages standard protocols like DHCP (DHCP options for boot functions), HTTP(S) (for bi-directional transport), XMPP and syslog (for logging). Most of the configuration files are YAMLbased.

#### Highlights:

- extends the basic capability of ZTP (in EOS) to allow more robust provisioning activities
- is extensible and easy to integrate into any operational environment
- can be run natively in EOS or on a separate server
- is developed by a community lead by Arista's EOS+ team as an open-source project

#### Features:

- automated configuration file generation
- image and file system validation and standardization
- cable and connectivity validation
- topology-based auto-provisioning
- configuration templating with resource allocation (for dynamic deployments)
- Zero Touch Replacement and software upgrade capabilities
- user extensible actions
- XMPP and syslog-based logging and accounting

### **2.1.1 ZTP Intro**

[Zero Touch Provisioning \(ZTP\)](http://www.arista.com/en/products/eos/automation/articletabs/0) is a feature in Arista EOS's which, in the absence of a valid startup-config file, enables nodes to be configured over the networks.

The basic flow is as follows:

- check for startup-config, if absent, enter ZTP mode
- send DHCP requests on all connected interfaces
- if a DHCP response is received with Option 67 defined (bootfile-name), retrieve that file
- if that file is a startup-config, then save it to stuartup-config and reboot
- if that file is an executable, then execute it. Common actions executed this way include upgrading the EOS image, downloading extension packages, and dynamically building a startup-config file. (ZTPServer's bootstrap script is launched this way)
- reboot with the new configuration

See the [ZTP Tech Bulletin](https://www.arista.com/assets/data/pdf/TechBulletins/Tech_bulletin_ZTP.pdf) and the [Press Release](http://www.arista.com/en/company/news/press-release/345-pr-20110215-01) for more information on ZTP.

# **2.1.2 Architecture**

There are 2 primary components of the ZTPServer implementation:

- the server or ZTPServer instance AND
- the client or bootstrap (a process running on each node, which connects back to the server in order to provision the node)

### **2.1.3 Server**

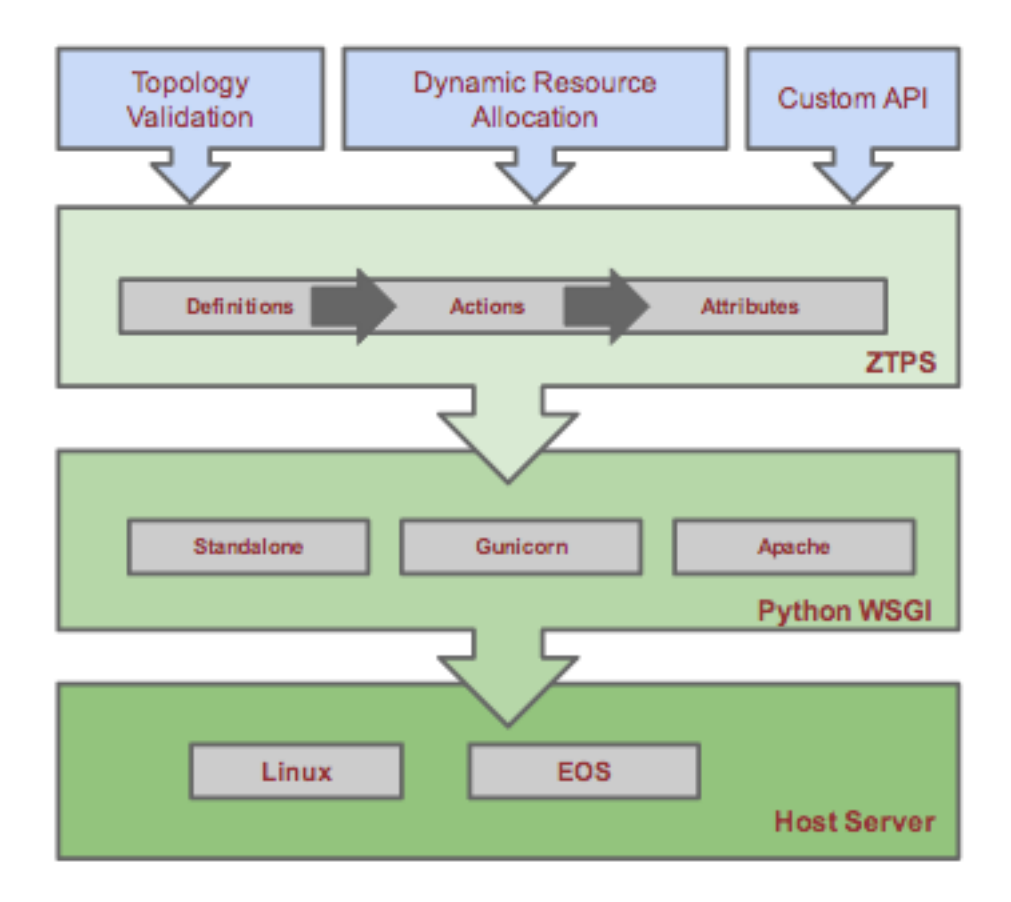

The server can run on any standard x86 server. Currently the only OS-es tested are Linux and MacOS, but theoretically any system that supports Python could run ZTPServer. The server provides a Python WSGI compliant interface, along with a standalone HTTP server. The built-in HTTP server runs by default on port 8080 and provides bidirectional file transport and communication for the bootstrap process.

The primary methods of provisioning a node are:

- statically via mappings between node IDs (serial number or system MAC address) and configuration definitions OR
- dynamically via mapping between topology information (LLDP neighbors) and configuration definitions

The definitions associated with the nodes contain a set of actions that can perform a variety of functions that ultimately lead to a final device configuration. Actions can use statically configured attributes or leverage configuration templates and dynamically allocated resources (via resource pools) in order to generate the system configuration. Definitions, actions, attributes, templates, and resources are all defined in YAML files.

### **2.1.4 Client**

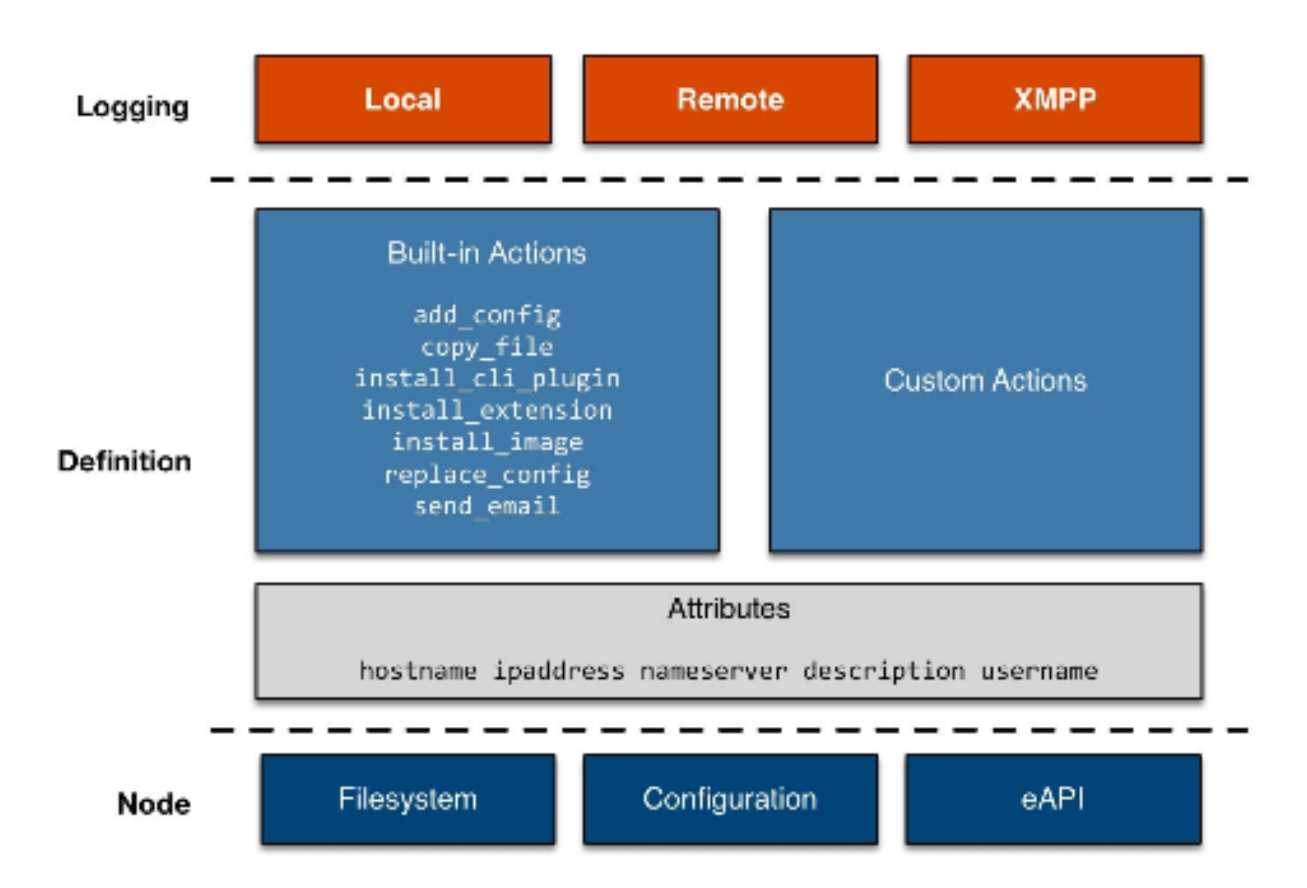

The client or bootstrap file is retrieved by the node via an HTTP GET request made to the ZTPServer (the URL of the file is retrieved via DHCP option 67). This file executes locally and gathers system and LLDP information from the node and sends it back to the ZTPServer. Once the ZTPServer processes the information and confirms that it can provision the node, the client makes a request to the server for a definition file - this file will contain the list of all actions which need to be executed by the node in order to provision itself.

Throughout the provisioning process the bootstrap client can log all steps via both local and remote syslogs, as well as XMPP.

### **2.1.5 ZTP Client-Server Message Flows**

The following diagram show the flow of information during the bootstrap process. The lines in red correspond to the ZTP feature in EOS, while the lines in blue highlight the ZTPServer operation:

(Red indicates Arista EOS flows. Blue indicates the bootstrap client.)

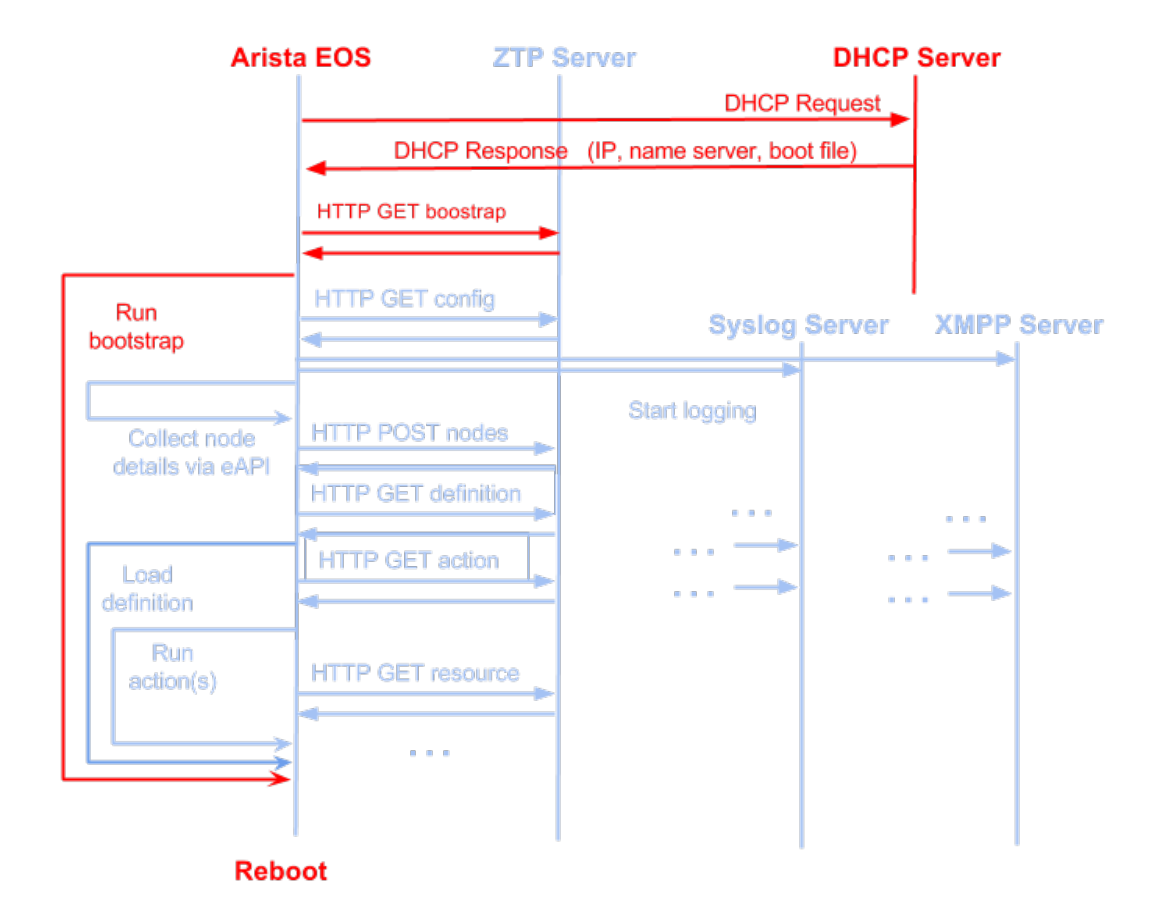

### **2.1.6 Topology Validation**

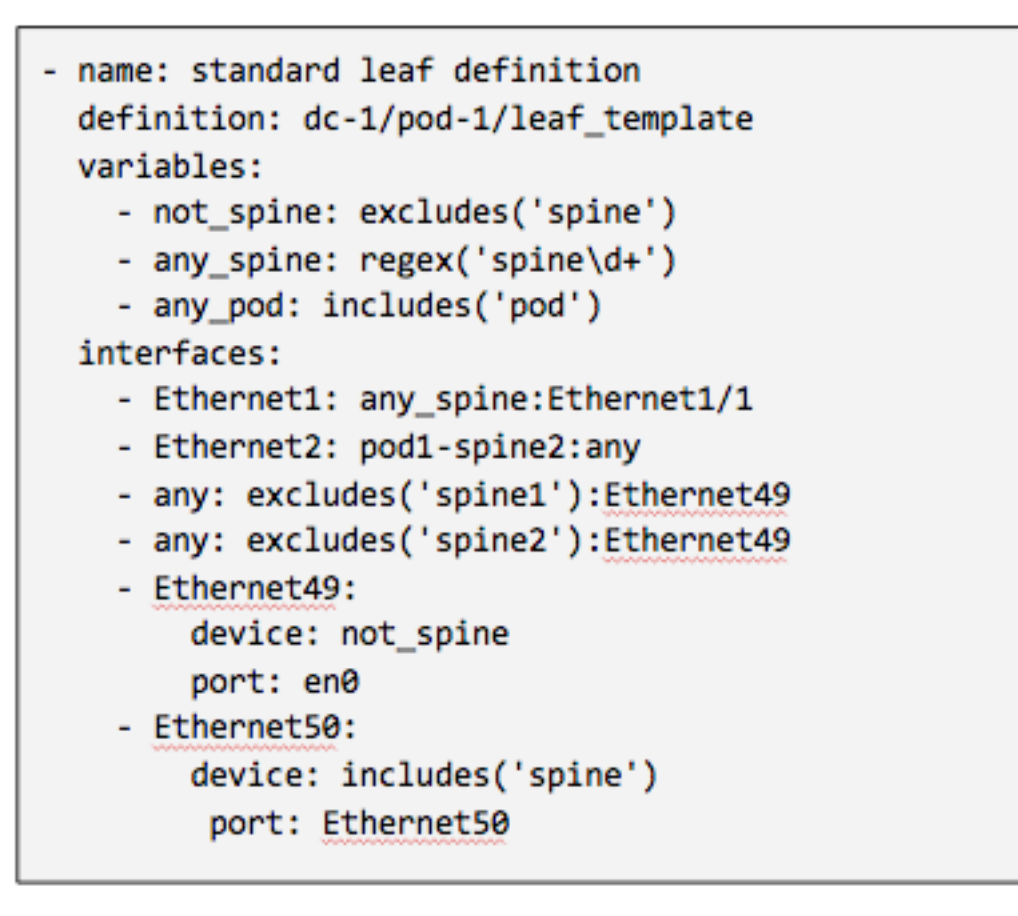

ZTPServer provides a powerful topology validation engine via either neighbordb or pattern files. As part of the bootstrap process for each node, the LLDP information received on all ports is sent to the ZTPServer and matched against either neighbordb or a node-specific pattern file (if a node is already configured on the server). Both are YAML files that are use a simple format to express strongly and loosely typed topology patterns. Pattern entries are processed top down and can include local or globally-defined variables (including regular expressions).

Patterns in neighbordb match nodes to definitions (dynamic mode), while node-specific pattern files are used for cabling and connectivity validation (static mode).

Topology-validation can be disabled:

- globally (disable\_topology\_validation=true in the server's global configuration file) OR
- on a per-node basis, using open patterns in the pattern files (see the *Pattern file configuration* section for more details)

# **2.1.7 Operational modes**

There are several operational modes for ZTPServer, explained below. See *[Neighbordb pattern examples](#page-36-0)* to see how to use them.

### **System ID-based provisioning with no topology validation**

Via node-specific folder:

- a folder corresponding to the node's system ID is created on the server before bootstrap
- a definition file, startup-config file or both is/are placed in the folder
- topology validation is disabled globally (in the global configuration file) or via an open pattern in the pattern file located in the node-specific folder

#### Via neighbordb:

- a pattern which matches the node's system ID is created in neighbordb before bootstrap
- neighbordb pattern points to a definition file
- neighbordb pattern contains no topology information (LLDP neighbors)
- a node-specific folder with the definition and an open pattern will be created during the bootstrap process

### **System ID-based provisioning with topology validation**

#### Via node-specific folder:

- a folder corresponding to the node's system ID is created on the server before bootstrap
- a definition file, startup-config file or both is/are placed in the folder
- topology validation is enabled globally (in the global configuration file) and the topology information is configured in the pattern file located in the node-specific folder

#### Via neighbordb:

- a pattern which matches the node's system ID is created in neighbordb before bootstrap
- neighbordb pattern points to a definition file
- neighbordb pattern contains topology information (LLDP neighbors)
- a node-specific folder with the definition and a pattern containing the matched toplogy information will be created during the bootstrap process

### **Topology-based provisioning**

- a pattern which matches the topology information (LLDP neighbord) is created in neighbordb before bootstrap
- neighbordb pattern points to a definition file
- a node-specific folder with the definition and a pattern containing the matched toplogy information will be created during the bootstrap process

# <span id="page-14-0"></span>**2.2 Installation**

- [Requirements](#page-15-0)
- [Installation Options](#page-15-1)
	- [Turn-key VM Creation](#page-15-2)
	- [PyPI Package \(pip install\)](#page-16-0)
	- [Manual installation](#page-16-1)
- [Additional services](#page-17-0)
	- [Allow ZTPServer Connections In Through The Firewall](#page-17-1)
	- [Configure the DHCP Service](#page-17-2)
	- [Enable and start the dhcpd service](#page-18-1)

### <span id="page-15-0"></span>**2.2.1 Requirements**

#### Server:

- Python 2.7 or later [\(https://www.python.org/download/releases\)](https://www.python.org/download/releases)
- routes 2.0 or later [\(https://pypi.python.org/pypi/Routes\)](https://pypi.python.org/pypi/Routes)
- webob 1.3 or later [\(http://webob.org/\)](http://webob.org/)
- PyYaml 3.0 or later [\(http://pyyaml.org/\)](http://pyyaml.org/)

#### Client:

- [EOS](http://eos.arista.com) 4.12.0 or later (ZTPServer 1.1+)
- [EOS](http://eos.arista.com) 4.13.3 or later (ZTPServer 1.0)

Note: We recommend using a Linux distribution which has Python 2.7 as its standard Python install (e.g. yum in Centos requires Python 2.6 and a dual Python install can be fairly tricky and buggy). This guide was written based ZTPServer v1.1.0 installed on Fedora 20.

### <span id="page-15-1"></span>**2.2.2 Installation Options**

- *[Turn-key VM Creation](#page-15-2)*
- *[PyPI Package \(pip install\)](#page-16-0)*
- *[Manual installation](#page-16-1)*

### <span id="page-15-2"></span>**Turn-key VM Creation**

The turn-key VM option leverages [Packer](http://www.packer.io/) to auto generate a VM on your local system. Packer.io automates the creation of the ZTPServer VM. All of the required packages and dependencies are installed and configured. The current Packer configuration allows you to choose between VirtualBox or VMWare as your hypervisor and each can support Fedora 20 or Ubuntu Server 12.04.

VM Specification:

- 7GB Hard Drive
- 2GB RAM
- Hostname ztps.ztps-test.com
	- eth0 (NAT) DHCP
- eth1 (hostonly) 172.16.130.10
- Firewalld/UFW disabled
- Users
	- root/eosplus
	- ztpsadmin/eosplus
- Python 2.7.5 with PIP
- DHCP installed with Option 67 configured (eth1 only)
- BIND DNS server installed with zone ztps-test.com
	- wildcard forwarding rule passing all other queries to 8.8.8.8
	- SRV RR for im.ztps-test.com
- rsyslog-ng installed; Listening on UDP and TCP (port 514)
- ejabberd (XMPP server) configured for im.ztps-test.com
	- XMPP admin user: ztpsadmin/eosplus
- httpd installed and configured for ZTPServer (mod\_wsgi)
- ZTPServer installed
- ztpserver-demo repo files pre-loaded

See the Packer VM [code and documentation](https://github.com/arista-eosplus/packer-ztpserver) as well as the [ZTPServer demo files](https://github.com/arista-eosplus/ztpserver-demo) for the Packer VM.

#### <span id="page-16-0"></span>**PyPI Package (pip install)**

[ZTPServer](https://pypi.python.org/pypi/ztpserver) may be installed as a [PyPI](https://pypi.python.org/pypi/ztpserver) package.

This option assumes you have a server with Python and pip pre-installed. See [installing pip.](https://pip.pypa.io/en/latest/installing.html)

Once pip is installed, type:

bash-3.2\$ pip install ztpserver

The pip install process will install all dependencies and run the install script, leaving you with a ZTPServer instance ready to configure.

#### <span id="page-16-1"></span>**Manual installation**

Download source:

- [Latest Release](https://github.com/arista-eosplus/ztpserver/releases/latest) on GitHub
	- [Previous releases](https://github.com/arista-eosplus/ztpserver/releases/)
- Active Stable: [\(GitHub\)](https://github.com/arista-eosplus/ztpserver/tree/master) [\(ZIP\)](https://github.com/arista-eosplus/ztpserver/zipball/master) [\(TAR\)](https://github.com/arista-eosplus/ztpserver/tarball/master)
- Development: [\(GitHub\)](https://github.com/arista-eosplus/ztpserver/tree/develop) [\(ZIP\)](https://github.com/arista-eosplus/ztpserver/zipball/develop) [\(TAR\)](https://github.com/arista-eosplus/ztpserver/tarball/develop)

Once the above system requirements are met, you can use the following git command to pull the develop branch into a local directory on the server where you want to install ZTPServer:

bash-3.2\$ git clone https://github.com/arista-eosplus/ztpserver.git

Or, you may download the zip or tar archive and expand it.

bash-3.2\$ wget https://github.com/arista-eosplus/ztpserver/tarball/master bash-3.2\$ tar xvf <filename> or bash-3.2\$ unzip <filename>

Change in to the ztpserver directory, then checkout the release desired:

```
bash-3.2$ cd ztpserver
bash-3.2$ git checkout v1.1.0
```
Execute setup.py to build and then install ZTPServer:

```
[user@localhost ztpserver]$ sudo python setup.py build
running build
running build_py
...
[root@localhost ztpserver]# sudo python setup.py install
running install
running build
running build_py
running install_lib
...
```
### <span id="page-17-0"></span>**2.2.3 Additional services**

Note: If using the *[Turn-key VM Creation](#page-15-2)*, all of the steps, below, will have been completed, please reference the VM documentation.

#### <span id="page-17-1"></span>**Allow ZTPServer Connections In Through The Firewall**

Be sure your host firewall allows incoming connections to ZTPServer. The standalone server runs on port TCP/8080 by default.

Firewalld examples:

- Open TCP/<port> through firewalld bash-3.2\$ firewall-cmd --zone=public --add-port=<port>/tcp [--permanent]
- Stop firewalld bash-3.2\$ systemctl status firewalld
- Disable firewalld bash-3.2\$ systemctl disable firewalld

Note: If using the *[Turn-key VM Creation](#page-15-2)*, all the steps from below will be been completed automatically.

#### <span id="page-17-2"></span>**Configure the DHCP Service**

Set up your DHCP infrastructure to server the full path to the ZTPServer bootstrap file via option 67. This can be performed on any DHCP server. Below you can see how you can do that for ISC dhcpd.

Get dhcpd:

RedHat: bash-3.2\$ sudo yum install dhcp Ubuntu: bash-3.2\$ sudo apt-get install isc-dhcp-server Add a network (in this case 192.168.100.0/24) for servicing DHCP requests for ZTPServer:

```
subnet 192.168.100.0 netmask 255.255.255.0 {
 range 192.168.100.200 192.168.100.205;
 option routers 192.168.100.1;
 option domain-name-servers <ipaddr>;
 option domain-name "<org>";
 option bootfile-name "http://<ztp_hostname_or_ip>:<port>/bootstrap";
}
```
#### <span id="page-18-1"></span>**Enable and start the dhcpd service**

RedHat (and derivative Linux implementations)

```
bash-3.2# sudo /usr/bin/systemctl enable dhcpd.service bash-3.2# sudo
/usr/bin/systemctl start dhcpd.service
```
Ubuntu (and derivative Linux implementations)

bash-3.2# sudo /usr/sbin/service isc-dhcp-server start

Check that /etc/init/isc-dhcp-server.conf is configured for automatic startup on boot.

Edit the global configuration file located at /etc/ztpserver/ztpserver.conf (if needed). See the *[Global](#page-21-0) [configuration file](#page-21-0)* options for more information.

# <span id="page-18-0"></span>**2.3 Startup**

- [Apache \(mod\\_wsgi\)](#page-18-2)
- [Standalone debug server](#page-20-1)

#### HTTP Server Deployment Options

ZTPServer is a Python WSGI compliant application that can be deployed behind any WSGI web server or run as a standalone application.

After initial startup, any change to ztpserver.conf will require a server restart. However, all other files are read on-demand, therefore no server restart is required to pick up changes in definitions, neighbordb, resources, etc.

Note: The ztps standalone server executable is for demo and testing use ONLY. It is NOT recommended for production use!

### <span id="page-18-2"></span>**2.3.1 Apache (mod\_wsgi)**

If using Apache, this section provides instructions for setting up ZTPServer using mod\_wsgi. This section assumes the reader is familiar with Apache and has already installed mod\_wsgi. For details on how to install mod\_wsgi, please see the [modwsgi Quick Installation Guide.](https://code.google.com/p/modwsgi/wiki/QuickInstallationGuide)

To enable ZTPServer for an Apache server, we need to add the following WSGI configuration to the Apache config. A good location might be to create /etc/httpd/conf.d/ztpserver.conf or /etc/apache2/sitesenabled/ztpserver.conf:

```
LoadModule wsgi_module modules/mod_wsgi.so
Listen 8080
<VirtualHost *:8080>
    WSGIDaemonProcess ztpserver user=www-data group=www-data threads=50
    WSGIScriptAlias / /etc/ztpserver/ztpserver.wsgi
    # Required for RHEL
    #WSGISocketPrefix /var/run/wsgi
    <Location />
       WSGIProcessGroup ztpserver
        WSGIApplicationGroup %{GLOBAL}
        # For Apache <= 2.2, use Order and Allow
       Order deny,allow
        Allow from all
        # For Apache >= 2.4, Allow is replaced by Require
        Require all granted
    </Location>
    # Override default logging locations for Apache
    #ErrorLog /path/to/ztpserver_error.log
    #CustomLog /path/to/ztpserver_access.log
</VirtualHost>
```
WSGIScriptAlias should point to the ztpserver.wsgi file which is installed by default under /etc/ztpserver/ztpserver.wsgi. You will notice that the <Location /> directive is set to the root directory. This will enable ZTPServer to listen at the base server URL:

http://<host\_ip>:8080/bootstrap

If you would like to run the ZTPServer under a subdirectory, leave the Apache configuration as it is listed above and modify the ZTPS erver configuration to include the URL path prefix  $\ell$  /ztpserver in this example).

For example, edit the default configuration file found at /etc/ztpserver/ztpserver.conf by modifying or adding the following line under the [default] section:

server\_url = http://<host\_ip>:8080/ztpserver/

where /ztpserver/ is the subdirectory you would like the wsgi to listen. Once completed, restart Apache and you should now be able to access your ZTPServer at the specified URL. To test, simply use curl - for example:

curl http://<host\_ip>:8080/ztpserver/bootstrap

If everything is configured properly, curl should be able to retrieve the bootstrap script. If there is a problem, all of the ZTPServer log messages should be available under the Apache server error logs. See the ErrorLog directive in your Apache configuration to determine the location of the error log.

Note: File Permissions - Apache mod\_wsgi will run ztpserver.wsgi as the specified system user in your Apache config. This use must be able to read/write to the files in /usr/share/ztpserver (or whereever you created your data\_root.)

Note: SELinux - Apache will need to read and write to files in /usr/share/ztpserver. Therefore, you might need to update/assign an SELinux user/role/type to these files. You can do something like chcon  $-R$  -h system\_u:object\_r:httpd\_sys\_script\_rw\_t /usr/share/ztpserver to accomplish that.

### <span id="page-20-1"></span>**2.3.2 Standalone debug server**

Note: ZTPServer ships with a single-threaded server that is sufficient for testing or demonstration, only. It is not recommended for use with more than 10 nodes.

To start the standalone ZTPServer, exec the ztps binary:

```
[root@ztpserver ztpserver]# ztps
INFO: [app:115] Logging started for ztpserver
INFO: [app:116] Using repository /usr/share/ztpserver
Starting server on http://<ip_address>:<port>
```
The following options may be specified when starting the ztps binary:

```
-h, --help show this help message and exit
--version, -v Displays the version information
--conf CONF, -c CONF Specifies the configuration file to use
--validate FILENAME Runs a validation check on neighbordb
--debug Enables debug output to the STDOUT
```
When ZTPServer starts, it reads the path information to neighbordb and other files from the global configuration file. Assuming that the DHCP server is serving DHCP offers which include the path to the ZTPServer bootstrap script in Option 67 and that the EOS nodes can access the bootstrap file over the network, the provisioning process should now be able to automatically start for all the nodes with no startup configuration.

# <span id="page-20-0"></span>**2.4 Configuration**

- [Overview](#page-21-1)
- [Global configuration file](#page-21-0)
- [Bootstrap configuration](#page-23-0)
- [Static provisioning overview](#page-24-0)
- [Static provisioning startup\\_config](#page-24-1)
- [Static provisioning definition](#page-24-2)
- [Static provisioning attributes](#page-24-3)
- [Static provisioning pattern](#page-26-0)
- [Static provisioning log](#page-27-0)
- [Dynamic provisioning overview](#page-27-1)
- [Dynamic provisioning neighbordb](#page-27-2)
	- [variables](#page-28-0)
	- [unique\\_id](#page-28-1)
	- [port\\_name](#page-28-2)
	- [system\\_name:neighbor\\_port\\_name](#page-29-0)
	- [port\\_name: system\\_name:neighbor\\_port\\_name](#page-30-0)
- [Definitions](#page-30-1)
- [Actions](#page-31-0)
- [Resource pools](#page-32-0)
- [Other files](#page-33-1)

### <span id="page-21-1"></span>**2.4.1 Overview**

The ZTPServer uses a series of YAML files to provide its various configuration and databases. Use of the YAML format makes the files easier to read and makes it easier and more intuitive to add/update entries (as opposed to other files formats such as JSON, or binary formats such as SQL).

The ZTPServer components are housed in a single directory defined by the data\_root variable in the global configuration file. The directory location will vary depending on the configuration in /etc/ztpserver/ztperserver.conf.

The following directory structure is normally used:

```
[data_root]
   bootstrap/
       bootstrap
       bootstrap.conf
   nodes/
        <unique_id)>/
            startup-config
            definition
            pattern
            .node
            attributes
   actions/
   files/
   definitions/
   resources/
   neighbordb
```
### <span id="page-21-0"></span>**2.4.2 Global configuration file**

The global ZTPServer configuration file can be found at /etc/ztpserver/ztpserver.conf. It uses the INI format (for details, see top section of [Python configparser\)](https://docs.python.org/2/library/configparser.html).

An alternative location for the global configuration file may be specified by using the  $-$ conf command line option:

```
e.g.
(bash)# ztps --help
usage: ztpserver [options]
optional arguments:
 -h, --help show this help message and exit
 --version, -v Displays the version information
 **--conf CONF, -c CONF Specifies the configuration file to use**
 --validate FILENAME Runs a validation check on neighbordb
 --debug Enables debug output to the STDOUT
(bash)# ztps --conf /var/ztps.conf
```
If the global configuration file is updated, the server must be restarted in order to pick up the new configuration.

```
[default]
```

```
# Location of all ztps boostrap process data files
# default=/var/lib/ztpserver
data_root=<PATH>
# UID used in the /nodes structure (serialnum is not supported yet)
# default=serialnum
```
identifier=<serialnum | systemmac> # Server URL to-be-advertised to clients (via POST replies) during the bootstrap process # default=http://ztpserver:8080 server\_url=<URL> # Enable local logging # default=True logging=<True | False> # Enable console logging # default=True console\_logging=<True | False> # Globally disable topology validation in the bootstrap process # default=False disable\_topology\_validation=<True | False> **[server]** # Note: this section only applies to using the standalone server. If # running under a WSGI server, these values are ignored # Interface to which the server will bind to (0:0:0:0 will bind to # all available IPv4 addresses on the local machine) # default=0.0.0.0 interface=<IP addr> # TCP listening port # default=8080 port=<TCP port> **[files]** # Path for the files directory (overriding data\_root/files) # default=files folder=<path> # default=data\_root (from above) path\_prefix=<path> **[actions]** # Path for the actions directory (overriding data\_root/actions) # default=actions folder=<path> # default=data\_root (from above) path\_prefix=<path> **[bootstrap]** # Path for the bootstrap directory (overriding data\_root/bootstrap) # default=bootstrap folder=<path> # default=data\_root (from above) path\_prefix=<path>

# Bootstrap filename # default=bootstrap filename=<name>

**[neighbordb]** # Neighbordb filename (file located in data\_root)

```
# default=neighbordb
filename=<name>
```
Note: Configuration values may be overridden by setting environment variables, if the configuration attribute supports it. This is mainly used for testing and should not be used in production deployments.

Configuration values that support environment overrides use the environ keyword, as shown below:

```
runtime.add_attribute(StrAttr(
    name='data_root',
    default='/usr/share/ztpserver',
    environ='ZTPS_DEFAULT_DATAROOT'
))
```
In the above example, the data\_root value is normally configured in the [default] section as data\_root; however, if the environment variable ZTPS\_DEFAULT\_DATAROOT is defined, it will take precedence.

### <span id="page-23-0"></span>**2.4.3 Bootstrap configuration**

[data\_root]/bootstrap/ contains files that control the bootstrap process of a node.

- bootstrap is the base bootstrap script which is going to be served to all clients in order to control the bootstrap process. Before serving the script to the clients, the server replaces any references to \$SERVER with the value of server url in the global configuration file.
- bootstrap.conf is a configuration file which defines the local logging configuration on the nodes (during the bootstrap process). The file is loaded on on-demand.

```
e.g.
---
logging:
  -
    destination: "ztps.ztps-test.com:514"
   level: DEBUG
  - destination: file:/tmp/ztps-log
   level: DEBUG
  - destination: ztps-server:1234
    level: CRITICAL
  - destination: 10.0.1.1:9000
    level: CRITICAL
xmpp:
  domain: im.ztps-test.com
  username: bootstrap
 password: eosplus
  rooms:
   - ztps
    - ztps-room2
```
Note: In order for XMPP logging to work, a non-EOS user need to be connected to the room specified in bootstrap.conf, before the ZTP process starts. The room has to be created (by the non-EOS user) before the bootstrap client starts logging the ZTP process via XMPP.

### <span id="page-24-0"></span>**2.4.4 Static provisioning - overview**

A node can be statically configured on the server as follows:

- create a new directory under [data\_root]/nodes, using the system unique\_id as the name
- create/symlink a startup-config or definition in the newly-created folder
- if topology validation is enabled, also create/symlink a pattern file

#### <span id="page-24-1"></span>**2.4.5 Static provisioning - startup\_config**

startup-config provides a static startup-configuration for the node. If this file is present in a node's folder, when the node sends a GET request to  $/$ nodes $/$ sunique  $id$ , the server will respond with a static definition that includes:

- all the actions from the local definition file (see definition section below for more on this) which have the always execute attribute set to True
- a replace config action which will install the configuration file on the switch (see [actions](#page-31-0) section below for more on this). This action will be placed last in the definition.

### <span id="page-24-2"></span>**2.4.6 Static provisioning - definition**

The **definition** file contains the set of actions which are going to be performed during the bootstrap process for a node. The definition file can be either: manually created OR auto-generated by the server when the node matches one of the patterns in neighbordb (in this case the definition file is generated based on the definition file associated with the matching pattern in neighbordb).

```
name: <system name>
actions:
 -
   action: <action name>
   attributes: # attributes at action scope
      always_execute: True # optional, default False
      <key>: <value>
      <key>: <value>
   onstart: <msg> # message to log before action is executed
   onsuccess: <msg> \# message to log if action execution succeeds
   onfailure: <msq> # message to log if action execution fails
 ...
attributes: # attributes at global scope
   <key>: <value>
   <key>: <value>
   <key>: <value>
```
### <span id="page-24-3"></span>**2.4.7 Static provisioning - attributes**

Attributes are either key/value pairs, key/dictionary pairs, key/list pairs or key/reference pairs. They are all sent to the client in order to be passed in as arguments to actions.

Here are a few examples:

```
• key/value:
```
attributes: my\_attribute : my\_value

• key/dictionary

```
attributes:
   my_dict_attribute:
        key1: value1
        key2: value2
```
• key/list:

```
attributes:
    - my_value1
    - my_value2
    - my_valueN
```
• key/reference:

```
attributes:
   my_attribute : $my_other_attribute
```
key/reference attributes are identified by the fact that the value starts with the '\$' sign, followed by the name of another attribute. They are evaluated before being sent to the client.

Example:

```
attributes:
   my_other_attribute: dummy
   my_attribute : $my_other_attribute
```
will be evaluated to:

```
attributes:
   my_other_attribute: dummy
    my_attribute : dummy
```
If a reference points to a non-existing attribute, then the variable substitution will result in a value of *None*.

Note: Only one level of indirection is allowed - if multiple levels of indirection are used, then the data sent to the client will contain unevaluated key/reference pairs in the attributes list (which might lead to failures or unexpected results in the client).

The values of the attributes can be either strings, numbers, lists, dictionaries, or references to other attributes or functions.

The supported functions are:

• allocate(resource\_pool) - allocatea an available resource from a resource pool; the allocation is perform on the server side and the result of the allocation is passed to the client via the definition

Note: Functions can only be used with strings as arguments, currently. See section on [add\\_config](#page-31-0) action for examples.

Attributes can be defined in three places:

- in the definition, at action scope
- in the definition, at global scope

• in the node's attributes file (see below)

attributes is a file which can be used in order to store attributes associated with the node's definition. This is especially useful whenever multiple nodes share the same definition - in that case, instead of having to edit each node's definition in order to add the attributes (at the global or action scope), all nodes can share the same definition (which might be symlinked to their individual node folder) and the user only has to create the attributes file for each node. The attributes file should be a valid key/value YAML file.

```
<key>: <value>
<key>: <value>
...
```
For key/value, key/list and and key/reference attributes, in case of conflicts between the three scopes, the following order of precidence rules are applied to determine the final value to send to the client:

- 1. action scope in the definition takes precedence
- 2. attributes file comes next
- 3. global scope in the definition comes last

For key/dict attributes, in case of conflicts between the scopes, the dictionaries are merged. In the event of dictionary key conflicts, the same precidence rules from above apply.

### <span id="page-26-0"></span>**2.4.8 Static provisioning - pattern**

The''pattern'' file a way to validate the node's topology during the bootstrap process (if topology validation is enabled). The pattern file can be either:

- manually created
- auto-generated by the server, when the node matches one of the patterns in neighbordb (the pattern that is matched in neighbordb is, then, written to this file and used for topology validation in subsequent re-runs of the bootstrap process)

The format of a pattern is very similar to the format of neighordb (see [neighbordb](#page-27-2) section below):

```
variables:
    <variable_name>: <function>
...
name: <single line description of pattern> # optional
interfaces:
    - <port_name>:<system_name>:<neighbor_port_name>
   - <port_name>:
       device: <system_name>
       port: <neighbor_port_name>
...
```
If the pattern file is missing when the node makes a GET request for its definition, the server will log a message and return either:

- 400 (BAD REQUEST) if topology validation is enabled
- 200 (OK) if topology validation is disabled

If topology validation is enabled globally, the following patterns can be used in order to disable it for a particular node:

• match any node which has at least one LLDP-capable neighbor:

```
name: < pattern name>
interfaces:
    - any: any:any
  match **any** node which has no LLDP-capable neighbors:
name: < pattern name>
interfaces:
    - none: none:none
```
### <span id="page-27-0"></span>**2.4.9 Static provisioning - log**

The .node file contains a cached copy of the node's details that were received during the POST request the node makes to /nodes (URI). This cache is used to validate the node's neighbors against the pattern file, if topology validation is enabled (during the GET request the node makes in order to retrieve its definition).

The .node is created automatically by the server and should not be edited manually.

Example .node file:

```
{"neighbors": {"Management1": [{"device": "ztps.ztps-test.com",
                                 "port": "0050.569b.9ba5"}
                               ],
               "Ethernet2": [{"device": "veos-dc1-pod1-spine1",
                                 "port": "0050.569a.9321"}
                             ]
              },
"model": "vEOS",
"version": "4.13.7M",
"systemmac": "005056b863ac"
}
```
### <span id="page-27-1"></span>**2.4.10 Dynamic provisioning - overview**

A node can be dynamically provisioned by creating a matching neighbordb ([data\_root]/neighbordb) entry which maps to a definition. The entry can potentially match multiple nodes. The associated definition should be created in [data\_root]/definitions/.

### <span id="page-27-2"></span>**2.4.11 Dynamic provisioning - neighbordb**

The neighbordb YAML file defines mappings between patterns and definitions. If a node is not already configured via a static entry, then the node's topology details are attempted to be matched against the patterns in neighbordb. If a match is successful, then a node definition will be automatically generated for the node (based on the mapping in neighbordb).

There are 2 types of patterns supported in neighbordb: node-specific (containing the node attribute, which refers to the unique\_id of the node) and global patterns.

Rules:

- if multiple node-specific entries reference the same unique\_id, only the first will be in effect all others will be ignored
- if both the node and interfaces attributes are specified and a node's unique\_id is a match, but the topology information is not, then the overall match will fail and the global patterns will not be considered
- if there is no matching node-specific pattern for a node's unique id, then the server will attempt to match the node against the global patterns (in the order they are specified in neighbordb)
- if a node-specific node matches, the server will automatically generate an open pattern in the node's folder. This pattern will match any device with at least one LLDP-capable neighbor.

```
variables:
   variable_name: function
...
patterns:
    - name: <single line description of pattern>
      definition: <defintion_url>
      node: <unique_id>
      variables:
        <variable_name>: <function>
      interfaces:
        - <port_name>: <system_name>:<neighbor_port_name>
        - <port_name>:
            device: <system_name>
            port: <neighbor_port_name>
```
**...**

Note: Mandatory attributes: name, definition, and either node, interfaces or both. Optional attributes: variables

#### <span id="page-28-0"></span>**variables**

The variables can be used to match the remote device and/or port name (<system\_name>, <neighbor\_port\_name> above) for a neighbor. The supported values are:

string same as exact(string) from below

exact (pattern) defines a pattern that must be matched exactly (Note: this is the default function if another function is not specified)

regex (pattern) defines a regex pattern to match the node name against

includes (string) defines a string that must be present in system/port name

excludes (string) defines a string that must not be present in system/port name

### <span id="page-28-1"></span>**unique\_id**

Serial number or MAC address, depending on the global 'identifier' attribute in **ztpserver.conf**.

#### <span id="page-28-2"></span>**port\_name**

Local interface name - supported values:

- Any interface
	- any
- No interface
	- none
- Explicit interface
	- Ethernet1
- Ethernet2/4
- Management1
- Interface list/range
	- Ethernet1-2
	- Ethernet1,3
	- $-$  Ethernet1-2,3/4
	- Ethernet1-2,4
	- $-$  Ethernet1-2,4,6
	- Ethernet1-2,4,6,8-9
	- $-$  Ethernet $4,6,8-9$
	- Ethernet10-20
	- $-$  Ethernet1/3-2/4  $*$
	- $-$  Ethernet3- $\frac{1}{3}$  \*
	- $-$  Ethernet1/10-\$  $*$
- All Interfaces on a Module
	- Ethernet1/\$ \*

Note: \* Planned for future releases.

#### <span id="page-29-0"></span>**system\_name:neighbor\_port\_name**

Remote system and interface name - supported values (STRING = any string which does not contain any white spaces):

- any: interface is connected
- none: interface is NOT connected
- <STRING>:<STRING>: interface is connected to specific device/interface
- <STRING> (Note: if only the device is configured, then 'any' is implied for the interface. This is equal to <DEVICE>:any): interface is connected to device
- <DEVICE>:any: interface is connected to device
- <DEVICE>:none: interface is NOT connected to device (might be connected or not to some other device)
- \$<VARIABLE>:<STRING>: interface is connected to specific device/interface
- $\leq$ STRING>:  $\leq$ SVARIABLE>: interface is connected to specific device/interface
- \$<VARIABLE>:<\$VARIABLE>: interface is connected to specific device/interface
- \$<VARIABLE> ('any' is implied for the interface. This is equal to \$<VARIABLE>:any): interface is connected to device
- \$<VARIABLE>:any: interface is connected to device
- \$<VARIABLE>:none: interface is NOT connected to device (might be connected or not to some other device)

#### <span id="page-30-0"></span>**port\_name: system\_name:neighbor\_port\_name**

#### Negative constraints

- 1. any: DEVICE:none: no port is connected to DEVICE
- 2. none: DEVICE:any: same as above
- 3. none: DEVICE:none: same as above
- 4. none: any:PORT: no device is connected to PORT on any device
- 5. none: DEVICE:PORT: no device is connected to DEVICE:PORT
- 6. INTERFACES: any:none: interfaces not connected
- 7. INTERFACES: none:any: same as above
- 8. INTERFACES: none:none: same as above
- 9. INTERFACES: none: PORT: interfaces not connected to PORT on any device
- 10. INTERFACES: DEVICE:none: interfaces not connected to DEVICE
- 11. any: any:none: bogus, will prevent pattern from matching anything
- 12. any: none: none: bogus, will prevent pattern from matching anything
- 13. any: none:any: bogus, will prevent pattern from matching anything
- 14. any: none:PORT: bogus, will prevent pattern from matching anything
- 15. none: any:any: bogus, will prevent pattern from matching anything
- 16. none: any:none: bogus, will prevent pattern from matching anything
- 17. none: none: any: bogus, will prevent pattern from matching anything
- 18. none: none: none: bogus, will prevent pattern from matching anything
- 19. none: none:PORT: bogus, will prevent pattern from matching anything

#### Positive constraints

- 1. any: any:any: matches anything
- 2. any: any: PORT: matches any interface connected to any device's PORT
- 3. any: DEVICE:any: matches any interface connected to DEVICE
- 4. any: DEVICE:PORT: matches any interface connected to DEVICE:PORT
- 5. INTERFACES: any:any: matches if local interfaces is one of INTERFACES
- 6. INTERFACES: any:PORT: matches if one of INTERFACES is connected to any device's PORT
- 7. INTERFACES: DEVICE:any: matches if one of INTERFACES is connected to DEVICE
- 8. INTERFACES: DEVICE:PORT: matches if one of INTERFACES is connected to DEVICE:PORT

### <span id="page-30-1"></span>**2.4.12 Definitions**

[data\_root]/definitions/ contains a set of shared definition files which can be associated with patterns in neighbordb (see the *[Dynamic provisioning - neighbordb](#page-27-2)* section below) or added to/symlink-ed from nodes' folders.

See *[Static provisioning - definition](#page-24-2)* for more.

### <span id="page-31-0"></span>**2.4.13 Actions**

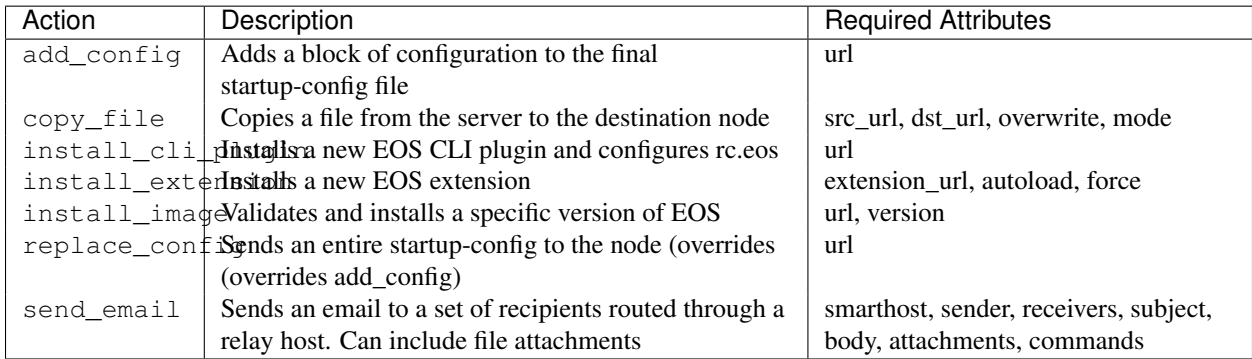

[data\_root]/actions/ contains the set of all actions available for use in definitions.

Additional details on each action are available in the *[Actions](#page-48-0)* module docs.

e.g.

Assume that we have a block of configuration that adds a list of NTP servers to the startup configuration. The action would be constructed as such:

```
actions:
    - name: configure NTP
     action: add_config
      attributes:
        url: /files/templates/ntp.template
```
The above action would reference the  $ntp$ .  $temp$  late file which would contain configuration commands to configure NTP. The template file could look like the following:

```
ntp server 0.north-america.pool.ntp.org
ntp server 1.north-america.pool.ntp.org
ntp server 2.north-america.pool.ntp.org
ntp server 3.north-america.pool.ntp.org
```
When this action is called, the configuration snippet above will be appended to the startup-config file.

The configuration templates can also contains variables, which are automatically substituted during the action's execution. A variable is marked in the template via the '\$' symbol.

e.g. Let's assume a need for a more generalized template that only needs node specific values changed (such as a hostname and management IP address). In this case, we'll build an action that allows for **variable substitution** as follows.

```
actions:
    - name: configure system
      action: add_config
      attributes:
        url: /files/templates/system.template
        variables:
            hostname: veos01
            ipaddress: 192.168.1.16/24
```
The corresponding template file system.template will provide the configuration block:

```
hostname $hostname
!
interface Management1
```

```
description OOB interface
ip address $ipaddress
no shutdown
```
This will result in the following configuration being added to the startup-config:

```
hostname veos01
!
interface Management1
   description OOB interface
    ip address 192.168.1.16/24
    no shutdown
```
Note that in each of the examples, above, the template files are just standard EOS configuration blocks.

### <span id="page-32-0"></span>**2.4.14 Resource pools**

[data\_root]/resources/ contains global resource pools from which attributes in definitions can be allocated via the allocate(...) function.

The resource pools provide a way to dynamically allocate a resource to a node when the node definition is created. The resource pools are key/value YAML files that contain a set of resources to be allocated to a node (whenever the allocate(...) function is used in the definition).

```
<value1>: <"null"|node_identifier>
<value2>: <"null"|node_identifier>
```
In the example below, a resource pool contains a series of 8 IP addresses to be allocated. Entries which are not yet allocated to a node are marked using the null descriptor.

```
192.168.1.1/24: null
192.168.1.2/24: null
192.168.1.3/24: null
192.168.1.4/24: null
192.168.1.5/24: null
192.168.1.6/24: null
192.168.1.7/24: null
192.168.1.8/24: null
```
When a resource is allocated to a node's definition, the first available null value will be replaced by the node's unique\_id. Here is an example:

```
192.168.1.1/24: 001c731a2b3c
192.168.1.2/24: null
192.168.1.3/24: null
192.168.1.4/24: null
192.168.1.5/24: null
192.168.1.6/24: null
192.168.1.7/24: null
192.168.1.8/24: null
```
On subsequent attempts to allocate the resource to the same node, ZTPS will first check to see whether the node has already been allocated a resource from the pool. If it has, it will reuse the resource instead of allocating a new one.

In order to free a resource from a pool, simply turn the value associated to it back to null, by editing the resource file.

### <span id="page-33-1"></span>**2.4.15 Other files**

[data\_root]/files/ contains the files that actions might request from the server. For example, [data\_root]/files/images/ could contain all EOS SWI files.

# <span id="page-33-0"></span>**2.5 Examples**

- [Global configuration file](#page-33-2)
- [Dynamic neighbordb or pattern file](#page-34-0)
- [Static neighbordb and /node/<unique-id>/pattern file](#page-34-1)
- [Sample dynamic definition file](#page-35-0)
- [Sample templates](#page-36-1)
- [Sample resources](#page-36-2)
- [Neighbordb pattern examples](#page-36-0)
	- [Example #1](#page-36-3)
	- [Example #2](#page-37-0)
	- [Example #3](#page-37-1)
	- [Example #4](#page-38-0)
- [More examples](#page-38-1)

### <span id="page-33-2"></span>**2.5.1 Global configuration file**

#### **[default]**

```
# Location of all ztps boostrap process data files
data_root = /usr/share/ztpserver
```

```
# UID used in the /nodes structure (serialnumber or systemmac)
identifier = serialnumber
```

```
# Server URL to-be-advertised to clients (via POST replies) during the bootstrap process
server_url = http://172.16.130.10:8080
```

```
# Enable local logging
logging = True
```

```
# Enable console logging
console_logging = True
```
# Globally disable topology validation in the bootstrap process disable\_topology\_validation = False

#### **[server]**

```
# Note: this section only applies to using the standalone server. If
# running under a WSGI server, these values are ignored
# Interface to which the server will bind to (0:0:0:0 will bind to
# all available IPv4 addresses on the local machine)
interface = 172.16.130.10
```

```
# TCP listening port
port = 8080
```

```
[ files]
# Path for the files directory (overriding data_root/files)
folder = files
path_prefix = /usr/share/ztpserver
```
#### **[actions]**

```
# Path for the actions directory (overriding data_root/actions)
folder = actions
path_prefix = /usr/share/ztpserver
```
#### **[bootstrap]**

```
# Path for the bootstrap directory (overriding data_root/bootstrap)
folder = bootstrap
path_prefix = /usr/share/ztpserver
```

```
# Bootstrap filename
filename = bootstrap
```
#### **[neighbordb]**

```
# Neighbordb filename (file located in data_root)
filename = neighbordb
```
### <span id="page-34-0"></span>**2.5.2 Dynamic neighbordb or pattern file**

```
---
patterns:
#dynamic sample
  - name: dynamic_sample
   definition: tor1
    interfaces:
      - Ethernet1: spine1:Ethernet1
      - Ethernet2: spine2:Ethernet1
      - any: ztpserver:any
  - name: dynamic_sample2
   definition: tor2
    interfaces:
      - Ethernet1: spine1:Ethernet2
      - Ethernet2: spine2:Ethernet2
```
### - any: ztpserver:any

### <span id="page-34-1"></span>**2.5.3 Static neighbordb and /node/<unique-id>/pattern file**

```
---
patterns:
#static sample
  - name: static_node
   node: 000c29f3a39g
   interfaces:
      - any: any:any
```
### <span id="page-35-0"></span>**2.5.4 Sample dynamic definition file**

**---**

```
actions:
  -
   action: install_image
   always_execute: true
   attributes:
     url: files/images/vEOS.swi
     version: 4.13.5F
   name: "validate image"
  -
   action: add_config
   attributes:
     url: files/templates/ma1.template
     variables:
       ipaddress: allocate('mgmt_subnet')
   name: "configure ma1"
  -
   action: add_config
   attributes:
     url: files/templates/system.template
     variables:
       hostname: allocate('tor_hostnames')
   name: "configure global system"
  -
   action: add_config
    attributes:
      url: files/templates/login.template
   name: "configure auth"
  -
   action: add_config
   attributes:
     url: files/templates/ztpprep.template
   name: "configure ztpprep alias"
  -
   action: add_config
   attributes:
     url: files/templates/snmp.template
     variables: $variables
   name: "configure snmpserver"
  -
   action: add_config
   attributes:
     url: files/templates/configpush.template
     variables: $variables
   name: "configure config push to server"
  -
   action: copy_file
   always_execute: true
   attributes:
     dst_url: /mnt/flash/
     mode: 777
     overwrite: if-missing
      src_url: files/automate/ztpprep
    name: "automate reload"
attributes:
  variables:
    ztpserver: 172.16.130.10
```
name: tora

### <span id="page-36-1"></span>**2.5.5 Sample templates**

```
#login.template
#::::::::::::::
username admin priv 15 secret admin
```

```
#ma1.template
#::::::::::::::
interface Management1
 ip address $ipaddress
  no shutdown
```

```
#hostname.template
#::::::::::::::
hostname $hostname
```
### <span id="page-36-2"></span>**2.5.6 Sample resources**

```
#mgmt_subnet
#::::::::::::::
192.168.100.210/24: null
192.168.100.211/24: null
192.168.100.212/24: null
192.168.100.213/24: null
192.168.100.214/24: null
#tor_hostnames
#::::::::::::::
veos-dc1-pod1-tor1: null
veos-dc1-pod1-tor2: null
veos-dc1-pod1-tor3: null
veos-dc1-pod1-tor4: null
```
veos-dc1-pod1-tor5: null

### <span id="page-36-0"></span>**2.5.7 Neighbordb pattern examples**

#### <span id="page-36-3"></span>**Example #1**

```
---
- name: standard leaf definition
 definition: leaf_template
 node: ABC12345678
  interfaces:
    - Ethernet49: pod1-spine1:Ethernet1/1
    - Ethernet50:
        device: pod1-spine2
        port: Ethernet1/1
```
In example #1, the topology map would only apply to a node with system ID equal to ABC12345678. The following interface map rules apply:

• Interface Ethernet49 must be connected to node pod1-spine1 on port Ethernet1/1

• Interface Ethernet50 must be connected to node pod1-spine2 on port Ethernet1/1

#### <span id="page-37-0"></span>**Example #2**

```
---
- name: standard leaf definition
 definition: leaf_template
 node: 001c73aabbcc
 interfaces:
    - any: regex('pod\d+-spine\d+'):Ethernet1/$
    - any:
        device: regex('pod\d+-spine1')
        port: Ethernet2/3
```
In this example, the topology map would only apply to the node with system ID equal to 001c73aabbcc. The following interface map rules apply:

- At least one interface interface must be connected to node that matches the regular expression 'pod+-spine+' on port Ethernet1/\$ (any port on module 1)
- At least one interface and not the interface which matched in the previous step must be connected to a node that matches the regular expression 'pod+-spine1' on port Ethernet2/3

#### <span id="page-37-1"></span>**Example #3**

```
---
- name: standard leaf definition
 definition: dc-1/pod-1/leaf_template
 variables:
    - not_spine: excludes('spine')
    - any_spine: regex('spine\d+')
    - any_pod: includes('pod')
    - any_pod_spine: any_spine and any_pod*
  interfaces:
    - Ethernet1: $any_spine:Ethernet1/$
    - Ethernet2: $pod1-spine2:any
    - any: excludes('spine1'): Ethernet49
    - any: excludes('spine2'):Ethernet49
    - Ethernet49:
        device: $not_spine
        port: Ethernet49
    - Ethernet50:
        device: excludes('spine')
        port: Ethernet50
```
#### Note: \* In a future release.

This example pattern could apply to any node that matches the interface map. In includes the use of variables for cleaner implementation and pattern re-use.

- Variable not\_spine matches any node name where 'spine' doesn't appear in the string
- Variable any\_spine matches any node name where the regular expression 'spine+' matches the name
- Variable any\_pod matches any node name where that includes the name 'pod' in it
- Variable any pod spine combines variables any spine and any pod into a complex variable that includes any name that matches the regular express 'spine+' and the name includes 'pod' (not yet supported)
- Interface Ethernet1 must be connected to a node that matches the any spine pattern and is connected on Ethernet1/\$ (any port on module 1)
- Interface Ethernet2 must be connected to node 'pod1-spine2' on any Ethernet port
- Interface any must be connected to any node that doesn't have 'spine1' in the name and is connected on Ethernet49
- Interface any must be connected to any node that doesn't have 'spine2' in the name and wasn't already used and is connected to Ethernet49
- Interface Ethernet49 matches if it is connected to any node that matches the not\_spine pattern and is connected on port 49
- Interface Ethernet50 matches if the node is connected to port Ethernet50 on any node whose name does not contain 'spine'

#### <span id="page-38-0"></span>**Example #4**

```
---
- name: sample mlag definition
 definition: mlag_leaf_template
 variables:
   any_spine: includes('spine')
   not_spine: excludes('spine')
 interfaces:
    - Ethernet1: $any_spine:Ethernet1/$
    - Ethernet2: $any_spine:any
- Ethernet3: none
- Ethernet4: any
- Ethernet5:
   device: includes('oob')
   port: any
- Ethernet49: $not_spine:Ethernet49
- Ethernet50: $not_spine:Ethernet50
```
This is a similar example to #3 that demonstrates how an MLAG pattern might work.

- Variable any\_spine defines a pattern that includes the word 'spine' in the name
- Variable not\_spine defines a pattern that matches the inverse of any\_spine
- Interface Ethernet1 matches if it is connected to any\_spine on port Ethernet1/\$ (any port on module 1)
- Interface Ethernet2 matches if it is connected to any spine on any port
- Interface 3 matches so long as there is nothing attached to it
- Interface 4 matches so long as something is attached to it
- Interface 5 matches if the node contains 'oob' in the name and is connected on any port
- Interface49 matches if it is connected to any device that doesn't have 'spine' in the name and is connected on Ethernet50
- Interface50 matches if it is connected to any device that doesn't have 'spine' in the name and is connected on port Ethernet50

### <span id="page-38-1"></span>**2.5.8 More examples**

Additional ZTPServer file examples are available on GitHub at the [ZTPServer Demo.](https://github.com/arista-eosplus/ztpserver-demo)

# <span id="page-39-0"></span>**2.6 Tips and tricks**

- [How do I update my local copy of ZTPServer from GitHub?](#page-39-1)
	- [Automatically](#page-39-2)
	- [Manually](#page-39-3)
- [My server keeps failing to load my resource files. What's going on?](#page-39-4)
- [How do I disable / enable ZTP mode on a switch](#page-40-0)
- [How can I test ZTPServer without having to reboot the switch every time?](#page-40-1)
- [What is the recommended test environment for ZTPServer?](#page-40-2)
- [How do I override the default system-mac in vEOS?](#page-41-1)
- [How do I override the default serial number or system-mac in vEOS?](#page-41-2)

### <span id="page-39-1"></span>**2.6.1 How do I update my local copy of ZTPServer from GitHub?**

### <span id="page-39-2"></span>**Automatically**

#### Go to the ZTPServer directory where you previously cloned the GitHub repository and execute:

- ./utils/refresh\_ztps [-b <br />branch>] [-f <path>]
	- <branch> can be any branch name in the Git repo. Typically this will be one of:
		- "master" for the latest release version
		- "vX.Y.Z-rc" for beta testing the next X.Y.Z release-candidate
		- "develop" (DEFAULT) for the latest bleeding-edge development branch
	- < path > is the base directory of the ztpserver installation.
		- /usr/share/ztpserver (DEFAULT)

#### <span id="page-39-3"></span>**Manually**

#### Remove the existing ZTPServer files:

```
rm -rf /usr/share/ztpserver/actions/*
rm -rf /usr/share/ztpserver/bootstrap/*
rm -rf /usr/lib/python2.7/site-packages/ztpserver*
rm -rf /bin/ztps*
rm -rf /home/ztpuser/ztpserver/ztpserver.egg-info/
rm -rf /home/ztpuser/ztpserver/build/*
```
Go to the ZTPServer directory where you previously cloned the GitHub repository, update it, then build and install the server:

bash-3.2\$ git pull bash-3.2\$ python setup.py build bash-3.2\$ python setup.py install

### <span id="page-39-4"></span>**2.6.2 My server keeps failing to load my resource files. What's going on?**

Did you know?

a:b is INVALID YAML a: b is VALID YAML syntax

Check out [YAML syntax checker](http://yamllint.com/) for more.

### <span id="page-40-0"></span>**2.6.3 How do I disable / enable ZTP mode on a switch**

By default, any switch that does not have a startup-config will enter ZTP mode to attempt to retrieve one. This feature was introduced in EOS 3.7 for fixed devices and EOS 4.10 for modular ones. In ZTP mode, the switch sends out DHCP requests on all interfaces and will not forward traffic until it reboots with a config.

To cancel ZTP mode, login as admin and type zerotouch cancel. This will trigger an immediate reload of the switch, after which the switch will be ready to configure manually. At this point, if you ever erase the startup-config and reload, the switch will edn up ZTP mode again.

To completely disable ZTP mode, login as admin and type zerotouch disable. This will trigger an immediate reload of the switch after which the switch will will be ready to configure manually. If you wish to re-enable ZTP, go to configure mode and run zerotouch enable. The next time you erase the startup-config and reload the switch, the switch will end up ZTP mode again.

Note: vEOS instances come with a minimal startup-config so they do not boot in to ZTP mode by default. In order to use vEOS to test ZTP, enter erase startup-config and reload.

### <span id="page-40-1"></span>**2.6.4 How can I test ZTPServer without having to reboot the switch every time?**

From a bash shell on the switch:

```
# retrieve the bootstrap file from server
wget http://<ZTP_SERVER>:<PORT>/bootstrap
# make file executable
sudo chmod 777 bootstrap
# execute file
sudo ./bootstrap
```
### <span id="page-40-2"></span>**2.6.5 What is the recommended test environment for ZTPServer?**

The best way to learn about and test a ZTPServer environment is to build the server and virtual (vEOS) nodes with Packer. See <https://github.com/arista-eosplus/packer-ztpserver> for directions.

If you setup your own environment, the following recommendations should assist greatly in visualizing the workflow and troubleshooting any issues which may arise. The development team strongly encourages these steps as Best Practices for testing your environment, and, most of these recommendations are also Best Practices for a full deployment.

- During testing, only run the standalone server in debug mode: ztps --debug in a buffered shell. NOTE: do NOT use this standalone server in production, however, except in the smallest environments ( Approx 10 nodes or less, consecutively).
- Do not attempt any detailed debugging from a virtual or serial console. Due to the quantity of information and frequent lack of copy/paste access, this if often painful. Both suggested logging methods, below, can be configured in the *[Bootstrap configuration](#page-23-0)*.
	- (BEST) Setup XMPP logging. There are many XMPP services available, including [ejabberd,](https://www.ejabberd.im/) and even more clients, such as [Adium.](https://adium.im/) This will give you a single pane view of what is happening on all of your test switches. Our demo includes ejabberd with the following configuration:
- \* Server: im.ztps-test.com (or your ZTPServer IP)
- \* XMPP admin user: [ztpsadmin@im.ztps-test.com,](mailto:ztpsadmin@im.ztps-test.com) passwd eosplus
- (Second) In place of XMPP, splecify a central syslog server in the bootstrap config.

### <span id="page-41-1"></span>**2.6.6 How do I override the default system-mac in vEOS?**

Add the desired MAC address to the first line of the file /mnt/flash/system\_mac\_address, then reboot (Feature added in 3.13.0F)

[admin@localhost ~]\$ echo 1122.3344.5566 > /mnt/flash/system\_mac\_address

### <span id="page-41-2"></span>**2.6.7 How do I override the default serial number or system-mac in vEOS?**

As of vEOS 4.14.0, the serial number and system mac address can be configured with a file in /mnt/flash/veos-config. After modifying SERIALNUMBER or SYSTEMMACADDR, a reboot is required for the changes to take effect.

SERIALNUMBER=ABC12345678 SYSTEMMACADDR=1122.3344.5566

# <span id="page-41-0"></span>**2.7 Internals**

### **2.7.1 Implementation Details**

- [Client-side implementation details](#page-41-3)
	- [Action attributes](#page-41-4)
	- [Bootstrap URLs](#page-42-0)

#### <span id="page-41-3"></span>**Client-side implementation details**

#### <span id="page-41-4"></span>**Action attributes**

The bootstrap script will pass in as argument to the main method of each action a special object called 'attributes'. The only API the action needs to be aware for this object is the 'get' method, which will return the value of an attribute, as configured on the server:

- the value can be local to a particular action or global
- if an attribute is defined at both the local and global scopes, the local value takes priority
- if an attribute is not defined at either the local or global level, then the 'get' method will return **None**

e.g. (action code)

```
def main(attributes):
    print attributes.get('software_image')
```
Besides the values coming from the server, a couple of special entries\* (always upper case) are also contained in the attributes object:

• 'NODE': a node object for making eAPI calls to localhost. See the *[Bootstrap Client](#page-46-0)* documentation.

#### e.g. (action\_code)

```
def main(attributes):
    print attributes.get('NODE').api_enable_cmds(['show version'])
```
#### <span id="page-42-0"></span>**Bootstrap URLs**

- 1. DHCP response contains the URL pointing to the bootstrap script on the server
- 2. The location of the server is hardcoded in the bootstrap script, using the SERVER global variable. The bootstrap script uses this base address in order to generate the URL to use in order to GET the logging details: BASE\_URL/config e.g.

```
SERVER = 'http://my-bootstrap-server:80' # Note that the port and the transport mechanism
                                          # is included in the URL
```
- 3. The bootstrap script uses the SERVER base address in order to compute the URL to use in order to POST the node's information: BASE\_URL/config
- 4. The bootstrap script uses the 'location' header in the POST reply as the URL to use in order to request the definition
- 5. Actions and resources URLs& are computed by using the base address in the bootstrap script: BASE\_URL/actions/, BASE\_URL/files/

### **2.7.2 Client - Server API**

- [URL Endpoints](#page-42-1)
	- [GET bootstrap script](#page-42-2)
	- [GET logging configuration](#page-43-0)
	- [POST node details](#page-43-1)
	- [GET node definition](#page-44-0)
	- [GET action](#page-45-0)
	- [GET resource](#page-45-1)

#### <span id="page-42-1"></span>**URL Endpoints**

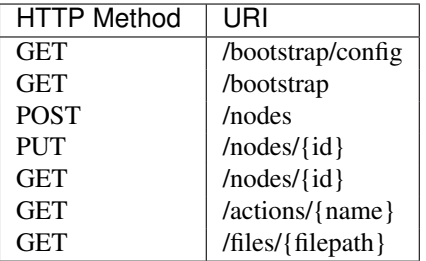

#### <span id="page-42-2"></span>**GET bootstrap script**

#### <span id="page-42-3"></span>**GET /bootstrap**

Returns the default bootstrap script

#### Response

Status: 200 OK Content-Type: text/x-python

Note: For every request, the bootstrap controller on the ZTPServer will attempt to perform the following string replacement in the bootstrap script): "\$SERVER" —> the value of the "server\_url" variable in the server's global configuration file. This string replacement will point the bootstrap client back to the server in order to enable the client to make additional requests for further resources on the server.

- if the server\_url variable is missing from the server's global configuration file, ['http://ztpserver:8080'](http://ztpserver:8080) is used by default
- if the \$SERVER string is missing from the bootstrap script, the controller will log a warning message and continue

#### <span id="page-43-0"></span>**GET logging configuration**

```
GET /bootstrap/config
```
Returns the logging configuration from the server.

#### Request

GET /bootstrap/config HTTP/1.1 Host: Accept: Content-Type: text/html

#### Response

```
Status: 200 OK
Content-Type: application/json
{
    "logging"*: [ {
        "destination": "file:/<PATH>" | "<HOSTNAME OR IP>:<PORT>", //localhost enabled
                                                                         //by default
        "level"*: <DEBUG | CRITICAL | ...>,
    } ]
},
    "xmpp"*:{<br>"server":
                            <IP or HOSTNAME>,
        "port": <PORT>, // Optional, default 5222
        "username"*: <USERNAME>,
        "domain"*: <DOMAIN>,
        %"password"*:<br>
"nickname":<br>
"nickname":<br>
<br/>
<br/>
<br/>NICKNAME>,
                                                       // Optional, default 'username'
        "\text{rooms}'' *:\qquad \qquad [\text{ <R OOM>}, \ldots ]}
    }
}
```
Note: \* Items are mandatory (even if value is empty list/dict)

#### <span id="page-43-1"></span>**POST node details**

<span id="page-43-3"></span>Send node information to the server in order to check whether it can be provisioned.

#### **POST /nodes** Request

```
Content-Type: application/json
{
    %whodel"*: <MODEL_NAME>,<br>"serialnumber"*: <SERIAL_NUMBE
                            "serial_number",<br>"serial_number",<br>"system_mac>,
    "systemmac"*:<br>"version"*:
                               <INTERNAL_VERSION>,
     "neighbors"*: {
         <INTERFACE_NAME(LOCAL)>: [ {
              'device': <DEVICE_NAME>,
              'remote_interface': <INTERFACE_NAME(REMOTE)>
         } ]
    },
}
```
Note: \* Items are mandatory (even if value is empty list/dict)

#### Response

Status: 201 Created Content-Type: text/html Location: <url>

Status: 409 Conflict Content-Type: text/html Location: <url>

Status: 400 Bad Request Content-Type: text/html

#### Status Codes

- [201 Created](http://www.w3.org/Protocols/rfc2616/rfc2616-sec10.html#sec10.2.2) Created
- [409 Conflict](http://www.w3.org/Protocols/rfc2616/rfc2616-sec10.html#sec10.4.10) Conflict
- [400 Bad Request](http://www.w3.org/Protocols/rfc2616/rfc2616-sec10.html#sec10.4.1) Bad Request

#### <span id="page-44-0"></span>**GET node definition**

Request definition from the server.

```
GET /nodes/(ID)
    Request
```
GET /nodes/{ID} HTTP/1.1 Host: Accept: applicatino/json Content-Type: text/html

#### Response

```
Status: 200 OK
Content-Type: application/json
{
    "name"*: <DEFINITION_NAME>
```

```
"actions" *: [{ "action" *: <NAME>*,
            "description": <DESCRIPTION>,
            "onstart": <MESSAGE>,
            "onsuccess": <MESSAGE>,
            "onsuccess":<br>
"onfailure": <MESSAGE>,<br>
<MESSAGE>,
            "always_execute": [True, False],
            "attributes": { <KEY>: <VALUE>,
                            <KEY>: { <KEY> : <VALUE>},
                            <KEY>: [ <VALUE>, <VALUE> ]
                            }
            \}, ...]
```
}

Note: \* Items are mandatory (even if value is empty list/dict)

#### Status Codes

- [400 Bad Request](http://www.w3.org/Protocols/rfc2616/rfc2616-sec10.html#sec10.4.1) Bad Request
- [404 Not Found](http://www.w3.org/Protocols/rfc2616/rfc2616-sec10.html#sec10.4.5) Not Found

#### <span id="page-45-0"></span>**GET action**

<span id="page-45-2"></span>**GET /actions/**(*NAME*)

Request action from the server.

#### Request

Content-Type: text/html

#### Response

Content-Type: text/x-python

#### Status Codes

- [200 OK](http://www.w3.org/Protocols/rfc2616/rfc2616-sec10.html#sec10.2.1) OK
- [400 Bad Request](http://www.w3.org/Protocols/rfc2616/rfc2616-sec10.html#sec10.4.1) Bad Request
- [404 Not Found](http://www.w3.org/Protocols/rfc2616/rfc2616-sec10.html#sec10.4.5) Not Found

Status: 200 OK Content-Type: text/plain <PYTHON SCRIPT>

Status: 200 Bad request Content-Type: text/x-python

#### <span id="page-45-1"></span>**GET resource**

```
GET /files/(RESOURCE_PATH)
     Request action from the server.
```
#### Request

Content-Type: text/html

#### Response

```
Status: 200 OK
Content-Type: text/plain
<resource>
```
#### Status Codes

- $\cdot$  [200 OK](http://www.w3.org/Protocols/rfc2616/rfc2616-sec10.html#sec10.2.1) OK
- [404 Not Found](http://www.w3.org/Protocols/rfc2616/rfc2616-sec10.html#sec10.4.5) Not Found

### **2.7.3 Modules**

#### <span id="page-46-0"></span>**Bootstrap Client**

#### <span id="page-46-1"></span>class **Node**(*server*)

Node object which can be used by actions via: attributes.get('NODE')

#### **client**

*jsonrpclib.Server*

jsonrpclib connect to Command API engine

#### **api\_config\_cmds**(*cmds*)

Run CLI commands via Command API, starting from config mode.

Commands are ran in order.

Parameters cmds (*list*) – List of CLI commands.

Returns List of Command API results corresponding to the input commands.

Return type list

**api\_enable\_cmds**(*cmds*, *text\_format=False*) Run CLI commands via Command API, starting from enable mode.

Commands are ran in order.

#### Parameters

- cmds (*list*) List of CLI commands.
- text\_format (*bool, optional*) If true, Command API request will run in text mode (instead of JSON).

Returns List of Command API results corresponding to the input commands.

#### Return type list

**append\_rc\_eos\_lines**(*lines*)

Add lines to rc.eos.

Parameters lines (*list*) – List of bash commands

#### **append\_startup\_config\_lines**(*lines*)

Add lines to startup-config.

Parameters lines (*list*) – List of CLI commands

**details**()

Get details.

#### <span id="page-47-0"></span>Returns

System details

#### Format:

```
{'model': <MODEL>,
'version': <EOS_VERSION>,
'systemmac': <SYSTEM_MAC>,
'serialnumber': <SERIAL_NUMBER>,
'neighbors': <NEIGHBORS> # see neighbors()
}
```
#### Return type dict

#### **flash**()

Get flash path.

Returns flash path

Return type string

#### **has\_startup\_config**()

Check whether startup-config is configured or not.

Returns True is startup-config is configured; false otherwise.

Return type bool

```
log_msg(msg, error=False)
```
Log message via configured syslog/XMPP.

Parameters

- msg (*string*) Message
- error (*bool, optional*) True if msg is an error; false otherwise.

#### **neighbors**()

Get neighbors.

#### Returns

LLDP neighbor

Format:

```
{'neighbors': {<LOCAL_PORT>:
 [{'device': <REMOTE_DEVICE>,
  'port': <REMOTE_PORT>}, ...],
...}}
```
#### Return type dict

```
rc_eos()
```
Get rc.eos path.

Returns rc.eos path

Return type string

```
retrieve_url(url, path)
    Download resource from server.
```
<span id="page-48-2"></span>If 'path' is somewhere on flash and 'url' points back to SERVER, then the client will request the metadata for the resource from the server (in order to check whether there is enogh disk space available). If 'url' points to a different server, then the 'content-length' header will be used for the disk space checks.

Raises ZtpError – resource cannot be retrieved: - metadata cannot be retrieved from server OR - metadata is inconsistent with request OR - disk space on flash is insufficient OR - file cannot be written to disk

Returns startup-config path

Return type string

### classmethod **server\_address**()

```
Get ZTP Server URL.
```
Returns ZTP Server URL.

Return type string

#### **startup\_config**()

Get startup-config path.

#### Returns startup-config path

#### Return type string

**system**()

Get system information.

#### Returns

System information

#### Format:

```
{'model': <MODEL>,
'version': <EOS_VERSION>,
'systemmac': <SYSTEM_MAC>,
'serialnumber': <SERIAL_NUMBER>}
```
#### Return type dict

#### <span id="page-48-0"></span>**Actions**

- [add\\_config](#page-48-1) • [copy\\_file](#page-49-0) • [install\\_cli\\_plugin](#page-50-0) • [install\\_extension](#page-50-1) • [install\\_image](#page-51-0)
- [replace\\_config](#page-51-1)
- send email

#### <span id="page-48-1"></span>**add\_config**

**main**(*attributes*)

Adds startup-config section.

Appends config section to startup config based on the value of the 'url' attribute.

<span id="page-49-1"></span>This action is dual-supervisor compatible.

Accepts: A list of attributes; use attributes.get(<ATTRIBUTE\_NAME>) to read attribute values

#### Parameters

- url path to config snippet/template
- substitution mode looselstrict Default: loose
- variables A list of variable: value substitutions
- Special\_attributes node: attributes.get('NODE') API: see documentation

#### **Example**

-

```
action: add_config
attributes:
 url: files/templates/ma1.template
 variables:
    ipaddress: allocate('mgmt_subnet')
name: "configure ma1"
onstart: "Starting to configure ma1"
onsuccess: "SUCCESS: ma1 configure"
onfailure: "FAIL: IM provisioning@example.com for help"
```
#### <span id="page-49-0"></span>**copy\_file**

#### **main**(*attributes*)

Copies file to the switch.

Copies file based on the values of 'src\_url' and 'dst\_url' attributes ('dst\_url' should point to the detination folder). If 'overwrite' is set to:

- •'replace': the file is copied to the switch regardless of whether there is already a file with the same name at the destination;
- •'if-missing': the file is copied to the switch only if there is not already a file with the same name at the destination; if there is, then the action is a no-op;
- •'backup': the file is copied to the switch; if there is already another file at the destination, that file is renamed by appending the '.backup' suffix

If 'overwrite' is not set, then 'replace' is the default behaviour.

This action is NOT dual-supervisor compatible.

#### Parameters

- attributes list of attributes; use attributes.get(<ATTRIBUTE\_NAME>) to read attribute values
- node (*internernal*) attributes.get('NODE') API: see documentation
- src\_url Source location
- dst\_url Destination
- mode Octal mode
- overwrite Overwrite existing files? <replacelif-missing|backup> Default: replace

#### <span id="page-50-2"></span>**Example**

```
-
 action: copy_file
 always_execute: true
 attributes:
   dst_url: /mnt/flash/
   mode: 777
   overwrite: if-missing
   src_url: files/automate/bgpautoinf.py
 name: "automate BGP peer interface config"
```
#### <span id="page-50-0"></span>**install\_cli\_plugin**

**main**(*attributes*)

Installs EOS CliPlugin.

Installs CliPlugin based on the value of the 'url' attribute.

This action is NOT dual-supervisor compatible.

#### Parameters

- attributes (*list*) list of attributes; use attributes.get(<ATTRIBUTE\_NAME>) to read attribute values
- node (*internal*) attributes.get('NODE') API: see documentation
- **url** path to the cli plugin

#### **Example**

```
-
 action: install_image
 always execute: true
 attributes:
   url: files/my_cli_plugin
 name: "install cli plugin"
```
#### <span id="page-50-1"></span>**install\_extension**

### **main**(*attributes*)

Installs EOS extension.

Installs extension based on the value of the 'url' attribute. If 'force' is set, then the dependency checks are overridden.

This action is NOT dual-supervisor compatible.

#### Parameters

- attributes (*list*) list of attributes; use attributes.get(<ATTRIBUTE\_NAME>) to read attribute values
- node (*internal*) attributes.get('NODE') API: see documentation
- url path to the rpm or swix extension

• force – Force installation regardless of checks. Default: False

#### <span id="page-51-2"></span>**Example**

```
-
 action: install_image
 always_execute: true
 attributes:
   url: files/telemetry-1.0-1.rpm
 name: "Install Telemetry"
```
#### <span id="page-51-0"></span>**install\_image**

#### **main**(*attributes*)

Installs software image on the switch.

If the current software image is the same as the 'version' attribute value, then this action is a no-op. Otherwise, the action will replace the existing software image.

For dual supervisor systems, the image on the active supervisor is used as reference.

This action is dual-supervisor compatible.

#### **Parameters**

- attributes (*list*) list of attributes; use attributes.get(<ATTRIBUTE\_NAME>) to read attribute values
- node (*internal*) attributes.get('NODE') API: see documentation
- url path to .swi file
- version target version of the .swi file.

#### **Example**

-

```
action: install_image
always_execute: true
attributes:
 url: files/images/vEOS.swi
  version: 4.13.5F
name: "validate image"
onstart: "Starting to install image"
onsuccess: "SUCCESS: 4.13.5F installed"
onfailure: "FAIL: IM nick@example.com for help"
```
#### <span id="page-51-1"></span>**replace\_config**

**main**(*attributes*)

Replaces stratup-config on the switch.

Replaces/adds /mnt/flash/startup-config based on the value of the 'url' attribute.

This action is dual-supervisor compatible.

#### Parameters

- <span id="page-52-1"></span>• **attributes** (*list*) – list of attributes; use attributes.get(<ATTRIBUTE\_NAME>) to read attribute values
- node (*internal*) attributes.get('NODE') API: see documentation
- url path to config/template

#### <span id="page-52-0"></span>**send\_email**

#### **main**(*attributes*)

Sends an email using an SMTP relay host

Generates an email from the bootstrap process and routes it through a smarthost. The parameters value expects a dictionary with the following values in order for this function to work properly.

```
{
   'smarthost': <hostname of smarthost>,
   'sender': <from email address>
   'receivers': [ <array of recipients to send email to> ],
   'subject': < subject line of the message>,
   'body': <the message body>,
   'attachments': [ <array of files to attach> ],
   'commands': [ <array of commands to run and attach> ]
}
```
The required fields for this function are smarthost, sender, and receivers. All other fields are optional.

This action is dual-supervisor compatible.

#### Parameters

- **attributes** (*list*) list of attributes; use attributes.get(<ATTRIBUTE\_NAME>) to read attribute values
- node (*internal*) attributes.get('NODE') API: see documentation
- smarthost hostname of smarthos>,
- sender from email addres>
- receivers  $-$  [ <array of recipients to send email to > ]
- subject subject line of the message
- body the message body
- attachments  $-$  [  $\langle$  <array of files to attach  $>$  ]
- commands  $-$  [  $\langle$  <array of commands to run and attach > ]

#### **Example**

```
-
 action: send_mail
 attributes:
     smarthost: smtp.example.com
     from: noreply@example.com
     subject: This is a test message from a switch in ZTP
     receivers:
         bob@exmple.com
         helen@example.com
```
<span id="page-53-3"></span>body: Please see the attached 'show version' commands: show version

# <span id="page-53-0"></span>**2.8 Glossary of terms**

action an action is a Python script which is executed during the bootstrap process.

- attribute an attribute is a variable that holds a value. attributes are used in order to customise the behaviour of actions which are executed during the bootstrap process.
- definition a definition is a YAML file that contains a collection of all actions (and associated attributes) which need to run during the bootstrap process in order to fully provision a node
- neighbordb neighbordb is a YAML file which contains a collection of patterns which can be used in order to map nodes to definitions
- node a node is a EOS instance which is provisioned via ZTPServer. A node is uniquely identified by its unique id (serial number or system MAC address) and/or unique position in the network.
- pattern a pattern is a YAML file which describes a node in terms of its unique\_id (serial number or system MAC) and/or location in the network (neighbors)
- resource pool a resource pool is a YAML file which provides a mapping between a set or resources and the nodes to which some of the resources might have been allocated to. The nodes are uniquely identified via their system MAC.
- unique\_id the unique identifier for a node. This can be configured, globally, to be the serial number (default) or system MAC address in the ztpserver.conf file

# <span id="page-53-1"></span>**2.9 Support**

- [Contact](#page-53-2)
- [Known caveats](#page-54-0)
- [Releases](#page-54-1)
- [Roadmap highlights](#page-61-0)
	- [Release 1.3](#page-61-1)
	- [Release 2.0](#page-61-2)
- [Video tutorial](#page-62-1)
- [Other Resources](#page-62-2)

### <span id="page-53-2"></span>**2.9.1 Contact**

ZTPServer is an Arista-led open source community project. Users and developers are encouraged to contribute to the project. See [CONTRIBUTING](https://github.com/arista-eosplus/ztpserver/blob/develop/CONTRIBUTING.md) for more details.

Community-based support is available through:

- [eosplus forum](https://groups.google.com/forum/#!forum/eosplus)
- [eosplus-dev@arista.com.](mailto:eosplus-dev@arista.com)
- IRC: irc.freenode.net#arista

Commercial support, customization, and integration services are available through the EOS+ team at [Arista Networks,](http://arista.com/) [Inc.](http://arista.com/) Contact [eosplus-dev@arista.com](mailto:eosplus-dev@arista.com) for details.

### <span id="page-54-0"></span>**2.9.2 Known caveats**

The authoritative state for any known issue can be found in [GitHub issues.](https://github.com/arista-eosplus/ztpserver/issues)

- v1.1: The management interfaces may not be used as valid local interface names in neighbordb. When creating patterns, use any instead. (fixed in v1.2)
- Only a single entry in a resource pool may be allocated to a node.
- Users MUST be aware of the required EOS version for various hardware components (including transcievers). Neighbor (LLDP) validation may fail if a node boots with an EOS version that does not support the installed hardware. Moreoever, some EOS features configured via ZTPServer might be unsupported. Please refer to the Release Notes for more compatability information and to the [Transceiver Guide](http://www.arista.com/assets/data/pdf/Transceiver-Guide.pdf) .

### <span id="page-54-1"></span>**2.9.3 Releases**

The authoritative state for any known issue can be found in [GitHub issues.](https://github.com/arista-eosplus/ztpserver/issues)

#### **Release 1.2**

(Published December, 2014)

The authoritative state for any known issue can be found in [GitHub issues.](https://github.com/arista-eosplus/ztpserver/issues)

#### **Enhancements**

- Enhance neighbordb documentation [\(255\)](https://github.com/arista-eosplus/ztpserver/issues/255)
- In case of failure, bootstrap cleanup removes temporary files that were copied onto switch during provisioning [\(253\)](https://github.com/arista-eosplus/ztpserver/issues/253)
- "ERROR: unable to disable COPP" should be a warning on old EOS platforms [\(242\)](https://github.com/arista-eosplus/ztpserver/issues/242) A detailed warning will be displayed if disabling COPP fails (instead of an error).
- Enhance documentation for open patterns[\(239\)](https://github.com/arista-eosplus/ztpserver/issues/239)
- Document guidelines on how to test ZTPS [\(235\)](https://github.com/arista-eosplus/ztpserver/issues/235)
- Document <http://www.yamllint.com/> as a great resource for checking YAML files syntax [\(234\)](https://github.com/arista-eosplus/ztpserver/issues/234)
- Make "name" an optional attribute in local pattern files [\(233\)](https://github.com/arista-eosplus/ztpserver/issues/233) node pattern file can contain only the interfaces directive now e.g.

```
interfaces:
- any:
    device: any
    port: any
```
- Documentation should clarify that users must be aware of the EOS version in which certain transceivers were introduced [\(232\)](https://github.com/arista-eosplus/ztpserver/issues/232)
- Enhance the Apache documentation [\(231\)](https://github.com/arista-eosplus/ztpserver/issues/231)
- Enhance documentation related to config files [\(229\)](https://github.com/arista-eosplus/ztpserver/issues/229)
- Disable meta information checks for remote URLs [\(224\)](https://github.com/arista-eosplus/ztpserver/issues/224)
	- if URL points to ZTP server and destination is on flash, use metadata request to compute disk space (other metadata could be added here in the future)
	- it URL points to a remote server and destination is on flash, use 'content-length' to compute disk space this will skip the metadata request
- Assume port 514 for remote syslog, if missing from bootstrap.conf [\(218\)](https://github.com/arista-eosplus/ztpserver/issues/218)

When configuring remote syslog destinations in bootstrap.conf, the port number is not mandatory anymore (if missing, a default value of 514 is assumed).

e.g.

```
logging:
  - destination: pcknapweed
   level: DEBUG
```
• Deal more gracefully with YAML errors in neighbordb [\(216\)](https://github.com/arista-eosplus/ztpserver/issues/216) YAML serialization errors are now exposed in ZTPS logs:

```
DEBUG: [controller:170] JPE14140273: running post_node
ERROR: [topology:83] JPE14140273: failed to load file: /usr/share/ztpserver/neighbordb
ERROR: [topology:116] JPE14140273: failed to load neighbordb:
<b>expected a single document in the stream
 in "<string>", line 26, column 1:
   patterns:
    \hat{ }but found another document
  in "<string>", line 35, column 1:
    ---
    ^{\wedge} </b>
DEBUG: [controller:182] JPE14140273: response to post_node: {'status': 400, 'body': '', 'con
s7056.1ab.local - - [03/Nov/2014 21:05:33] "POST /nodes HTTP/1.1" 400 0
```
• Deal more gracefully with DNS/connectivity errors while trying to access remote syslog servers [\(215\)](https://github.com/arista-eosplus/ztpserver/issues/215)

Logging errors (e.g. bogus destination) will not be automatically logged by the bootstrap script. In order to debug logging issues, simply uncomment the following lines in the bootstrap script:

```
#---------------------------------SYSLOG----------------------
# Comment out this section in order to enable syslog debug
# logging
logging.raiseExceptions = False
              #---------------------------------XMPP------------------------
```
Example of output which is suppressed by default:

```
Traceback (most recent call last):
 File "/usr/lib/python2.7/logging/handlers.py", line 806, in emit
    self.socket.sendto(msg, self.address)
gaierror: [Errno -2] Name or service not known
Logged from file bootstrap, line 163
```
- Make "name" an optional attribute in node definitions [\(214\)](https://github.com/arista-eosplus/ztpserver/issues/214) Definitions under /nodes/<NODE> do not have to have a 'name' attribute.
- Increase HTTP timeout in bootstrap script [\(212\)](https://github.com/arista-eosplus/ztpserver/issues/212) HTTP timeout in bootstrap script is now 30s. <https://github.com/arista-eosplus/ztpserver/issues/246> tracks making that configurable via bootstrap.conf. In the meantime, the workaround for changing it is manually editing the bootstrap file.
- Remove fake prefixes from client and actions function names in docs [\(204\)](https://github.com/arista-eosplus/ztpserver/issues/204)
- Tips and tricks clarify vEOS version for both ways to set system MAC [\(203\)](https://github.com/arista-eosplus/ztpserver/issues/203)
- Enhance logging for "copy\_file" action [\(187\)](https://github.com/arista-eosplus/ztpserver/issues/187)
- Local interface pattern specification should also allow management interfaces [\(185\)](https://github.com/arista-eosplus/ztpserver/issues/185) Local interface allows for:
	- management interface or interface range, using either mXX, maXX, MXX, MaXX, ManagementXX (where XX is the range)
	- management + ethernet specification on the same line: Management1-3,Ethernet3,5,6/7
- Bootstrap script should cleanup on failure [\(176\)](https://github.com/arista-eosplus/ztpserver/issues/176)

```
$ python bootstrap --help
usage: bootstrap [options]
optional arguments:
 -h, --help show this help message and exit
 --no-flash-factory-restore, -n
                      Do NOT restore flash config to factory defaul
```
Added extra command-line option for the bootstrap script for testing.

#### Default behaviour:

- clear rc.eos, startup-config, boot-extensions (+folder) at the beginning of the process
- in case of failure, delete all new files added to flash
- '-n' behaviour:
	- leave rc.eos, startup-config, boot-extensions (+folder) untouched
	- instead, bootstrap will create the new files corresponding to the above, with the ".ztp" suffix
	- never remove any files from flash at the end of the process, regardless of the outcome
- Allow posting the startup-config to a node's folder, even if no startup-config is already present [\(169\)](https://github.com/arista-eosplus/ztpserver/issues/169)
- Remove definition line from auto-generated pattern [\(102\)](https://github.com/arista-eosplus/ztpserver/issues/102) When writing the pattern file in the node's folder (after a neighbordb match):
	- 'definition' line is removed
	- 'variables' and 'node' are only written if non-empty
	- 'name' (that's the pattern's name) and 'interfaces' are always written

#### **Fixed**

- server\_url requires trailing slash "/" when adding subdirectory [\(244\)](https://github.com/arista-eosplus/ztpserver/issues/244)
- Error when doing static node provisioning using replace config  $(241)$
- XMPP messages are missing the system ID [\(236\)](https://github.com/arista-eosplus/ztpserver/issues/236) XMPP messages now contain the serial number of the switch sending the message. 'N/A' is shown if the serial number is not available or empty.
- Fix "node:" directive behaviour in neighbordb [\(230\)](https://github.com/arista-eosplus/ztpserver/issues/230)

#### The following 'patterns' are now valid in neighbordb:

- name, definition, node [,variables]
- name, definition, interfaces [,variables]
- name, definition, node, interfaces [,variables]
- node.retrieve\_resource should be a no-op if the file is already on the disk [\(225\)](https://github.com/arista-eosplus/ztpserver/issues/225) When computing the available disk space on flash for saving a file, the length of the file which is about to be overwritten is also considered.
- Ignore content-type when retrieving a resource from a remote server or improve on the error message [\(222\)](https://github.com/arista-eosplus/ztpserver/issues/222) If a resource is retrieved from some other server (which is NOT the ZTPServer itself), then we allow any content-type.
- ztpserver.wsgi is not installed by setup.py [\(220\)](https://github.com/arista-eosplus/ztpserver/issues/220)
- ztps –validate broken in 1.1 [\(217\)](https://github.com/arista-eosplus/ztpserver/issues/217)

```
ztps --validate PATH_TO_NEIGHBORDB
```
can be used in order to validate the syntax of a neighbordb file.

- $\bullet$  install extension action copies the file to the switch but doesn't install it [\(206\)](https://github.com/arista-eosplus/ztpserver/issues/206)
- Bootstrap XMPP logging client fails to create the specified MUC room [\(148\)](https://github.com/arista-eosplus/ztpserver/issues/148) In order for XMPP logging to work, a non-EOS user need to be connected to the room specified in bootstrap.conf, before the ZTP process starts. The room has to be created (by the non-EOS user), before the bootstrap client starts logging the ZTP process via XMPP.
- ZTPS server fails to write .node because lack of permissions [\(126\)](https://github.com/arista-eosplus/ztpserver/issues/126)

#### **Release 1.1**

(Published August, 2014)

The authoritative state for any known issue can be found in [GitHub issues.](https://github.com/arista-eosplus/ztpserver/issues)

#### **Enhancements**

- V1.1.0 docs [\(181\)](https://github.com/arista-eosplus/ztpserver/pull/181) Documentation has been completely restructured and is now hosted at [http://ztpserver.readthedocs.org/.](http://ztpserver.readthedocs.org/)
- refresh\_ztps util script to refresh ZTP Server installation [\(177\)](https://github.com/arista-eosplus/ztpserver/issues/177) /utils/refresh\_ztps can be used in order to automatically refresh the installation of ZTP Server to the latest code on GitHub. This can be useful in order to pull bug fixes or run the latest version of various development branches.
- Et49 does not match Ethernet49 in neighbordb/pattern files [\(172\)](https://github.com/arista-eosplus/ztpserver/issues/172) The local interface in an interface pattern does not have to use the long interface name. For example, all of the following will be treated similarly: Et1, e1, et1, eth1, Eth1, ethernet1, Ethernet1.

Note that this does not apply to the remote interface, where different rules apply.

- Improve server-side log messages when there is no match for a node on the server [\(171\)](https://github.com/arista-eosplus/ztpserver/issues/171)
- Improve error message on server side when definition is missing from the definitions folder [\(170\)](https://github.com/arista-eosplus/ztpserver/issues/170)
- neighbordb should also support serialnumber as node ID (along with system MAC) [\(167\)](https://github.com/arista-eosplus/ztpserver/issues/167) Server now supports two types of unique identifiers, as specified in ztpserver.conf:

# UID used in the /nodes structure (either systemmac or serialnumber) identifier = serialnumber

The configuration is global and applies to a single run of the server (neighbordb, resource files, nodes' folders, etc.).

• serialnumber should be the default identifier instead of systemmac [\(166\)](https://github.com/arista-eosplus/ztpserver/issues/166) The default identifier in ztpserver.conf is the serial number. e.g.

```
# UID used in the /nodes structure (either systemmac or serialnumber)
identifier = serialnumber
```
This is different from v1.0, where the systemmac was the default.

- Document which actions are dual-sup compatible and which are not [\(165\)](https://github.com/arista-eosplus/ztpserver/issues/165) All actions now document whether they are dual-sup compatible or not. See documentation for the details.
- dual-sup support for install\_image action [\(164\)](https://github.com/arista-eosplus/ztpserver/issues/164) install\_image is now compatible with dual-sup systems.
- Resource pool allocation should use the identifier instead of the systemmac [\(162\)](https://github.com/arista-eosplus/ztpserver/issues/162) The values in the resource files will be treated as either system MACs or serial numbers, depending on what identifier is configured in the global configuration file.
- Document actions APIs [\(157\)](https://github.com/arista-eosplus/ztpserver/issues/157) The API which can be used by actions is now documented in the documentation for the bootstrap script module.
- Get rid of return codes in bootstrap script [\(155\)](https://github.com/arista-eosplus/ztpserver/issues/155)
- Bootstrap script should always log a detailed message before exiting [\(153\)](https://github.com/arista-eosplus/ztpserver/issues/153) bootstrap script will log the reason for exiting, instead of an error code.
- Client should report what the error code means [\(150\)](https://github.com/arista-eosplus/ztpserver/issues/150)
- Improve server logs when server does not know about the node [\(145\)](https://github.com/arista-eosplus/ztpserver/issues/145)
- Configurable verbosity for logging options (server side) [\(140\)](https://github.com/arista-eosplus/ztpserver/issues/140) Bootstrap configuration file can now specify the verbosity of client-side logs:

```
...
xmpp:
username: ztps
password: ztps
domain: pcknapweed.lab.local
<b>msg_type : debug</b>
rooms:
    - ztps-room
```
The allowed values are:

- debug: verbose logging
- info: log only messages coming from the server (configured in definitions)

The information is transmitted to the client via the bootstrap configuration request:

```
####GET logging configuration
Returns the logging configuration from the server.
   GET /bootstrap/config
Request
    Content-Type: text/html
Response
```

```
Status: 200 OK
Content-Type: application/json
{
    "logging"*: [ {
```

```
"destination": "file:/<PATH>" | "<HOSTNAME OR IP>:<PORT>", //localhost enabled
                                                                  //by default
           "level"*: <DEBUG | CRITICAL | ...>,
       } ]
   },
       "xmpp"*:{<br>"server":
                             <IP or HOSTNAME>.
          "port": <PORT>, // Optional, default 5222
           "username"*: <USERNAME>,
           "domain"*: <DOMAIN>,
           "password"*: <PASSWORD>,
           "nickname": <NICKNAME>, // REMOVED
           "rooms"*: [ <ROOM>, ... ]<br>"msg_type": [ "info" | "deb
                             [ "info" | "debug" ] // Optional, default "debug"
       }
   }
>**Note**: * Items are mandatory (even if value is empty list/dict)
```
P.S. (slightly unrelated) The nickname configuration has been deprecated (serialnumber is used instead).

• Configurable logging levels for xmpp [\(139\)](https://github.com/arista-eosplus/ztpserver/issues/139) bootstrap.conf:

```
logging:
...
xmpp:
...
nickname: ztps // (unrelated) this was removed - using serial number instead
msg_type: info \frac{1}{2} allowed values ['info', 'debug']
```
If msg\_type is set to 'info', only log via XMPP error messages and 'onstart', 'onsuccess' and 'onfailure' error messages (as configured in the definition).

- Bootstrap should rename LLDP SysDescr to "provisioning" while executing or failing [\(138\)](https://github.com/arista-eosplus/ztpserver/issues/138)
- Test XMPP for multiple nodes being provisioned at the same time [\(134\)](https://github.com/arista-eosplus/ztpserver/issues/134)
- Server logs should include ID (MAC/serial number) of node being provisioned [\(133\)](https://github.com/arista-eosplus/ztpserver/issues/133) Most of the server logs will not be prefixed by the identifier of the node which is being provisioned - this should make debugging environments where multiple nodes are provisioned at the same time a lot easier.
- Use serial number instead of system MAC as the unique system ID [\(131\)](https://github.com/arista-eosplus/ztpserver/issues/131)
- Bootstrap script should disable copp [\(122\)](https://github.com/arista-eosplus/ztpserver/issues/122)
- Bootstrap script should check disk space before downloading any resources [\(118\)](https://github.com/arista-eosplus/ztpserver/issues/118) Bootstrap script will request the meta information from server, whenever it attempts to save a file to flash. This information will be used in order to check whether enough disk space is available for downloading the resource.

```
####GET action metadata
Request action from the server.
   GET /meta/actions/NAME
Request
   Content-Type: text/html
```
Response

```
Status: 200 OK
     Content-Type: application/json
      {
           "size"*: <SIZE IN BYTES>,
           "sha1": <HASH STRING>
      }
>**Note**: * Items are mandatory (even if value is empty list/dict)
     Status: 404 Not found
     Content-Type: text/html
     Status: 500 Internal server error and the status: \frac{1}{2} e.g. permissions issues on server side side side of server side of server side of server side of server side of server side of server side of server side of serve
     Content-Type: text/html
```
- ztps should check Python version and report a sane error is incompatible version is being used to run it [\(110\)](https://github.com/arista-eosplus/ztpserver/issues/110) ztps reports error if it is ran on a system with an incompatible Python version installed.
- Do not hardcode Python path [\(109\)](https://github.com/arista-eosplus/ztpserver/issues/109)
- Set XMPP nickname to serial number [\(106\)](https://github.com/arista-eosplus/ztpserver/issues/106) Serial number is used as XMPP presence/nickname. For vEOS instances which don't have one configured, systemmac is used instead.
- Send serial number as XMPP presence [\(105\)](https://github.com/arista-eosplus/ztpserver/issues/105) Serial number is used as XMPP presence/nickname. For vEOS instances which don't have one configured, systemmac is used instead.
- Support for EOS versions < 4.13.3 [\(104\)](https://github.com/arista-eosplus/ztpserver/issues/104) ZTP Server bootstrap script now supports any EOS v4.12.x or later.
- neighbordb should not be cached [\(97\)](https://github.com/arista-eosplus/ztpserver/issues/97) Neighbordb is not cached on the server side. This means that any updates to it do not require a server restart anymore.
- Definitions/actions should be loaded form disk on each GET request [\(87\)](https://github.com/arista-eosplus/ztpserver/issues/87) Definitions and actions are not cached on the server side. This means that any updates to them do not require a server restart anymore.
- Fix all pylint warnings [\(83\)](https://github.com/arista-eosplus/ztpserver/issues/83)
- add\_config action should also accept server-root-relative path for the URL [\(71\)](https://github.com/arista-eosplus/ztpserver/issues/71) 'url' atrribute in add\_config action can be either a URL or a local server path.
- install\_image action should also accept server-root-relative path for the URL [\(70\)](https://github.com/arista-eosplus/ztpserver/issues/70) 'url' atrribute in install image action can be either a URL or a local server path.
- Server logs should be timestamped [\(63\)](https://github.com/arista-eosplus/ztpserver/issues/63) All server-side logs now contain a timestamp. Use 'ztps –debug' for verbose debug output.
- After installing ZTPServer, there should be a dummy neighbordb (with comments and examples) and a dummy resource
- need test coverage for InterfacePattern [\(42\)](https://github.com/arista-eosplus/ztpserver/issues/42)
- test\_topology must cover all cases [\(40\)](https://github.com/arista-eosplus/ztpserver/issues/40)

#### **Resolved issues**

• Syslog messages are missing system-id (vEOS) [\(184\)](https://github.com/arista-eosplus/ztpserver/issues/184) All client-side log message are prefixed by the serial number for now (regardless of what the identifier is configured on the server).

For vEOS, if the system does not have a serial number configured, the system MAC will be used instead.

- No logs while executing actions [\(182\)](https://github.com/arista-eosplus/ztpserver/issues/182)
- test repository.py is leaking files  $(174)$
- Allocate function will return some SysMac in quotes, others not [\(137\)](https://github.com/arista-eosplus/ztpserver/issues/137)
- Actions which don't require any attributes are not supported [\(129\)](https://github.com/arista-eosplus/ztpserver/issues/129)
- Static pattern validation fails in latest develop branch [\(128\)](https://github.com/arista-eosplus/ztpserver/issues/128)
- Have a way to disable topology validation for a node with no LLDP neighbors [\(127\)](https://github.com/arista-eosplus/ztpserver/issues/127) COPP is disabled during the bootstrap process for EOS v4.13.x and later. COPP is not supported for older releases.
- Investigate "No loggers could be found for logger sleekxmpp.xmlstream.xmlstream" error messages on client side [\(120\)](https://github.com/arista-eosplus/ztpserver/issues/120)
- ZTPS should not fail if no variables are defined in neighbordb [\(114\)](https://github.com/arista-eosplus/ztpserver/issues/114)
- ZTPS should not fail if neighbordb is missing [\(113\)](https://github.com/arista-eosplus/ztpserver/issues/113)
- ZTPS installation should create dummy neighbordb [\(112\)](https://github.com/arista-eosplus/ztpserver/issues/112) ZTP Server install will create a placeholder neighbordb with instructions.
- Deal more gracefully with invalid YAML syntax in resource files [\(75\)](https://github.com/arista-eosplus/ztpserver/issues/75)
- Server reports AttributeError if definition is not valid YAML [\(74\)](https://github.com/arista-eosplus/ztpserver/issues/74)
- fix issue with Pattern creation from neighbordb [\(44\)](https://github.com/arista-eosplus/ztpserver/issues/44)

### <span id="page-61-0"></span>**2.9.4 Roadmap highlights**

The authoritative state, including the intended release, for any known issue can be found in [GitHub issues.](https://github.com/arista-eosplus/ztpserver/issues) The information provided here is current at the time of publishing but is subject to change. Please refer to the latest information in GitHub issues by filtering on the desired [milestone.](https://github.com/arista-eosplus/ztpserver/milestones)

#### <span id="page-61-1"></span>**Release 1.3**

Target: January 2015

- validate all YAML files via 'ztpserver –validate' [\(247\)](https://github.com/arista-eosplus/ztpserver/pull/247)
- action which enables running arbitrary set of EOS CLI commands [\(211\)](https://github.com/arista-eosplus/ztpserver/pull/211)
- show server's version in startup logs [\(207\)](https://github.com/arista-eosplus/ztpserver/pull/207)
- command-line option for clearing resource pools [\(163\)](https://github.com/arista-eosplus/ztpserver/pull/163)
- hook to run script after posting files on the server [\(132\)](https://github.com/arista-eosplus/ztpserver/pull/132)
- action which enables running arbitrary bash commands [\(108\)](https://github.com/arista-eosplus/ztpserver/pull/108)

#### <span id="page-61-2"></span>**Release 2.0**

Target: March 2015

- configure HTTP timeout in bootstrap.conf [\(246\)](https://github.com/arista-eosplus/ztpserver/pull/246)
- all requests from the client should contain the unique identifier of the node [\(188\)](https://github.com/arista-eosplus/ztpserver/pull/188)
- dual-sup support for install\_extension action [\(180\)](https://github.com/arista-eosplus/ztpserver/pull/180)
- dual-sup support for install cli plugin action [\(179\)](https://github.com/arista-eosplus/ztpserver/pull/179)
- dual-sup support for copy\_file action [\(178\)](https://github.com/arista-eosplus/ztpserver/pull/178)
- action for arbitrating between MLAG peers [\(141\)](https://github.com/arista-eosplus/ztpserver/pull/141)
- plugin infrastructure for resource pool allocation [\(121\)](https://github.com/arista-eosplus/ztpserver/pull/121)
- md5sum checks for all downloaded resources [\(107\)](https://github.com/arista-eosplus/ztpserver/pull/107)
- topology-based ZTR [\(103\)](https://github.com/arista-eosplus/ztpserver/pull/103)

### <span id="page-62-1"></span>**2.9.5 Video tutorial**

See [http://www.youtube.com/playlist?list=PL6kEnPnH7OA4oc5jzhUW0ivVX1sMdfNpV.](http://www.youtube.com/playlist?list=PL6kEnPnH7OA4oc5jzhUW0ivVX1sMdfNpV)

### <span id="page-62-2"></span>**2.9.6 Other Resources**

ZTPServer documentation and other reference materials are below:

- [GitHub ZTPServer Repository](https://github.com/arista-eosplus/ztpserver)
- ZTPServer [wiki](https://github.com/arista-eosplus/ztpserver/wiki)
- [Packer VM](https://github.com/arista-eosplus/packer-ztpserver) build process
- [ZTPServer](https://pypi.python.org/pypi/ztpserver) Python (PyPI) package
- [YAML Code Validator](http://yamllint.com/)

# <span id="page-62-0"></span>**2.10 License**

Copyright (c) 2013-2014, Arista Networks All rights reserved.

Redistribution and use in source and binary forms, with or without modification, are permitted provided that the following conditions are met:

- Redistributions of source code must retain the above copyright notice, this list of conditions and the following disclaimer.
- Redistributions in binary form must reproduce the above copyright notice, this list of conditions and the following disclaimer in the documentation and/or other materials provided with the distribution.
- Neither the name of the Arista Networks nor the names of its contributors may be used to endorse or promote products derived from this software without specific prior written permission.

THIS SOFTWARE IS PROVIDED BY THE COPYRIGHT HOLDERS AND CONTRIBUTORS "AS IS" AND ANY EXPRESS OR IMPLIED WARRANTIES, INCLUDING, BUT NOT LIMITED TO, THE IMPLIED WARRANTIES OF MERCHANTABILITY AND FITNESS FOR A PARTICULAR PURPOSE ARE DISCLAIMED. IN NO EVENT SHALL THE COPYRIGHT HOLDER OR CONTRIBUTORS BE LIABLE FOR ANY DIRECT, INDIRECT, IN-CIDENTAL, SPECIAL, EXEMPLARY, OR CONSEQUENTIAL DAMAGES (INCLUDING, BUT NOT LIMITED TO, PROCUREMENT OF SUBSTITUTE GOODS OR SERVICES; LOSS OF USE, DATA, OR PROFITS; OR BUSI-NESS INTERRUPTION) HOWEVER CAUSED AND ON ANY THEORY OF LIABILITY, WHETHER IN CON-TRACT, STRICT LIABILITY, OR TORT (INCLUDING NEGLIGENCE OR OTHERWISE) ARISING IN ANY WAY OUT OF THE USE OF THIS SOFTWARE, EVEN IF ADVISED OF THE POSSIBILITY OF SUCH DAM-AGE.

### **2.10.1 Third party**

#### **Requests v2.3.0: HTTP for Humans**

Copyright 2014 Kenneth Reitz

Licensed under the Apache License, Version 2.0 (the "License"); you may not use this file except in compliance with the License. You may obtain a copy of the License at

<http://www.apache.org/licenses/LICENSE-2.0>

Unless required by applicable law or agreed to in writing, software distributed under the License is distributed on an "AS IS" BASIS, WITHOUT WARRANTIES OR CONDITIONS OF ANY KIND, either express or implied. See the License for the specific language governing permissions and limitations under the License.

HTTP Routing Table

# <span id="page-64-0"></span>/actions

GET /actions/(NAME), [42](#page-45-2)

# /bootstrap

GET /bootstrap, [39](#page-42-3) GET /bootstrap/config, [40](#page-43-2)

# /files

GET /files/(RESOURCE\_PATH), [42](#page-45-3)

# /nodes

GET /nodes/(ID), [41](#page-44-1) POST /nodes, [40](#page-43-3)

Python Module Index

# <span id="page-66-0"></span>a

actions.add\_config, [45](#page-48-1) actions.copy\_file, [46](#page-49-0) actions.install\_cli\_plugin, [47](#page-50-0) actions.install\_extension, [47](#page-50-1) actions.install\_image, [48](#page-51-0) actions.replace\_config, [48](#page-51-1) actions.send\_email, [49](#page-52-0)

# c

client.bootstrap, [43](#page-46-1)

#### Index

# A

action, [50](#page-53-3) actions.add\_config (module), [45](#page-48-2) actions.copy\_file (module), [46](#page-49-1) actions.install\_cli\_plugin (module), [47](#page-50-2) actions.install\_extension (module), [47](#page-50-2) actions.install\_image (module), [48](#page-51-2) actions.replace\_config (module), [48](#page-51-2) actions.send\_email (module), [49](#page-52-1) api\_config\_cmds() (Node method), [43](#page-46-2) api\_enable\_cmds() (Node method), [43](#page-46-2) append\_rc\_eos\_lines() (Node method), [43](#page-46-2) append\_startup\_config\_lines() (Node method), [43](#page-46-2) attribute, [50](#page-53-3)

# C

client (Node attribute), [43](#page-46-2) client.bootstrap (module), [43](#page-46-2)

# D

definition, [50](#page-53-3) details() (Node method), [43](#page-46-2)

# F

flash() (Node method), [44](#page-47-0)

# H

has\_startup\_config() (Node method), [44](#page-47-0)

# L

log\_msg() (Node method), [44](#page-47-0)

# M

main() (in module actions.add\_config), [45](#page-48-2) main() (in module actions.copy\_file), [46](#page-49-1) main() (in module actions.install\_cli\_plugin), [47](#page-50-2) main() (in module actions.install\_extension), [47](#page-50-2) main() (in module actions.install\_image), [48](#page-51-2) main() (in module actions.replace\_config), [48](#page-51-2) main() (in module actions.send\_email), [49](#page-52-1)

# N

neighbordb, [50](#page-53-3) neighbors() (Node method), [44](#page-47-0) node, [50](#page-53-3) Node (class in client.bootstrap), [43](#page-46-2)

# P

pattern, [50](#page-53-3)

# R

rc\_eos() (Node method), [44](#page-47-0) resource pool, [50](#page-53-3) retrieve\_url() (Node method), [44](#page-47-0)

# S

server\_address() (client.bootstrap.Node class method), [45](#page-48-2) startup\_config() (Node method), [45](#page-48-2) system() (Node method), [45](#page-48-2)

# $\cup$

unique\_id, [50](#page-53-3)